# **Part 3: 推測統計の可視化 例:生存時間解析** Rで実践!美しいTable & Figureを作ろう

佐藤 俊太朗 長崎大学病院 臨床研究センター shuntarosato@nagasaki-u.ac.jp Twitter: @Shuntarooo3

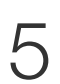

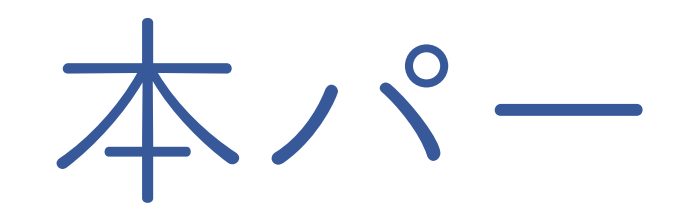

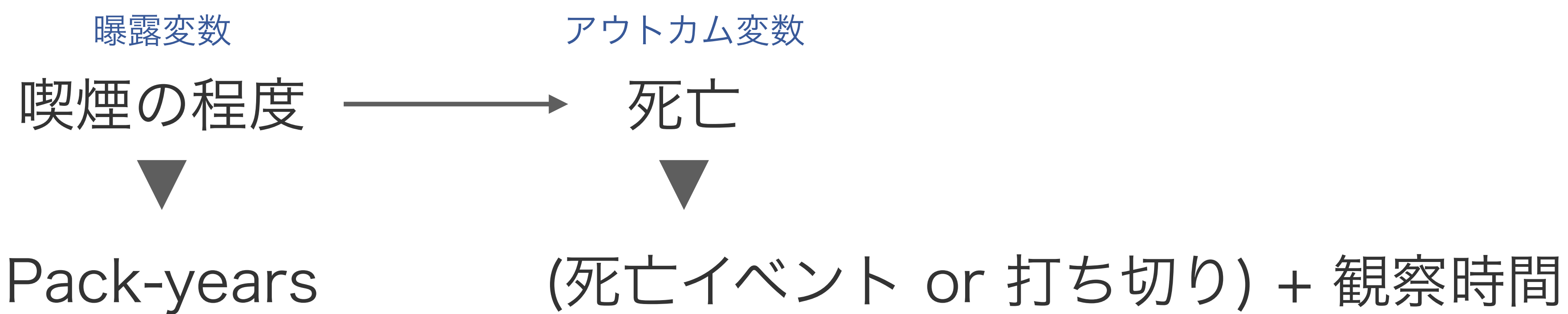

本パートのテーマ 因果推論 喫煙の程度は、死亡に影響するか? 処置がアウトカムに 影響するか? NHEFSデータ(観察研究データ)で評価する Outcone Treatment

# 生存時間データ ょりー般的には、time-to-eventデータ 生存時間解析 ▼ 生存時間データを解析するので

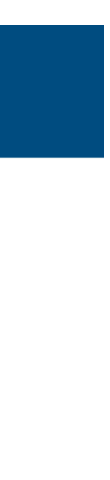

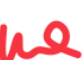

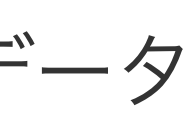

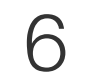

データセットを作ろう

# Package(HP: 1)

# install.packages("pacman") library(pacman) p\_load(tidyverse, # データセットのハンドリン lubridate, # 時間データのハンドリング グ causaldata, # データセット集 labelled, # 変数のラベルの調整 ggdag, # DAGを描く gtsummary, # データの要約 survival, #生存時間解析 ggsurvfit, #生存時間解析 WeightIt, # 逆確率重み付け cobalt, # 標準化差 broom # 結果の整形

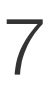

```
data(nhefs_complete)
var_label(nhefs_complete) <- NULL # nhefs_complete に入っている変数説明情報を削
除
df01 <- nhefs_complete |># 変数選択
     select(seqn, death, yrdth, modth, dadth, sex, age, race, education,
           exercise, smokeintensity, smokeyrs) |>
    # カテゴリー化、ラベリング
    mutate(
         sex = factor(sex,labels = c("Male", "Female")),
         race = factor(race,labels = c("White", "Black or other")),
         education = factor(education,labels = c("8th grade or less",
                                       "HS dropout",
                                       "HS",
                                       "College dropout",
                                       "College or more")),
         exercise = factor(exercise,labels = c('Much exercise',"Moderate exercise",
                                      "Little or no exercise"))
```
## データセット(HP: 2)

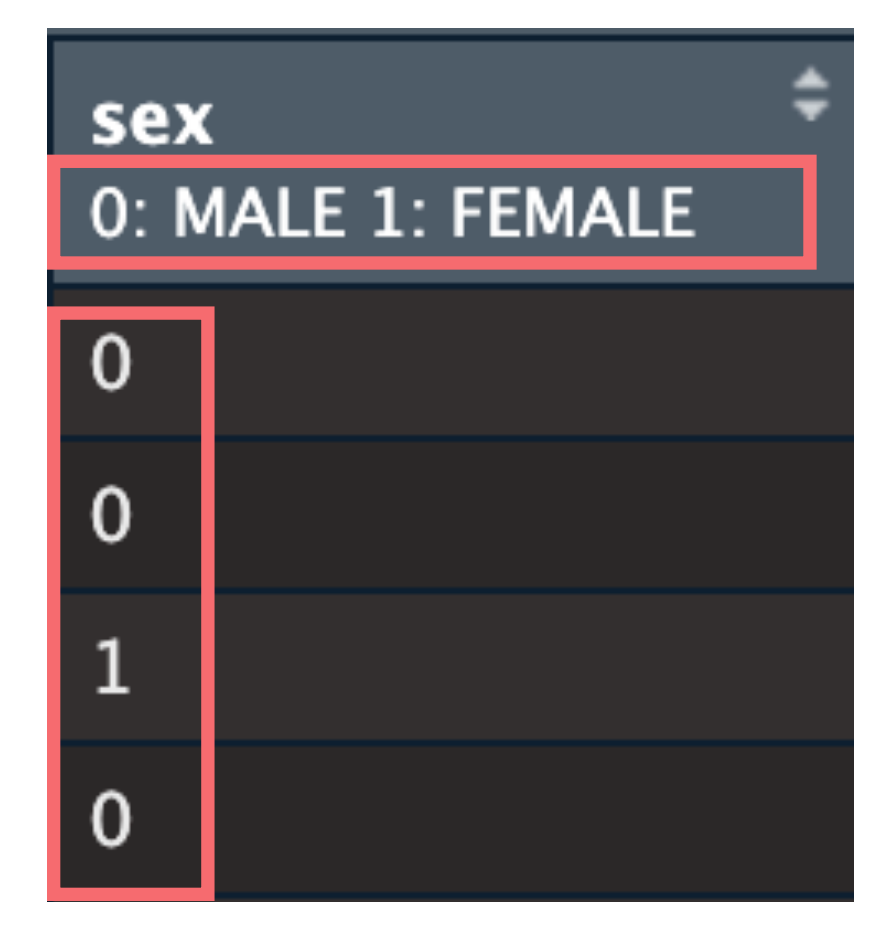

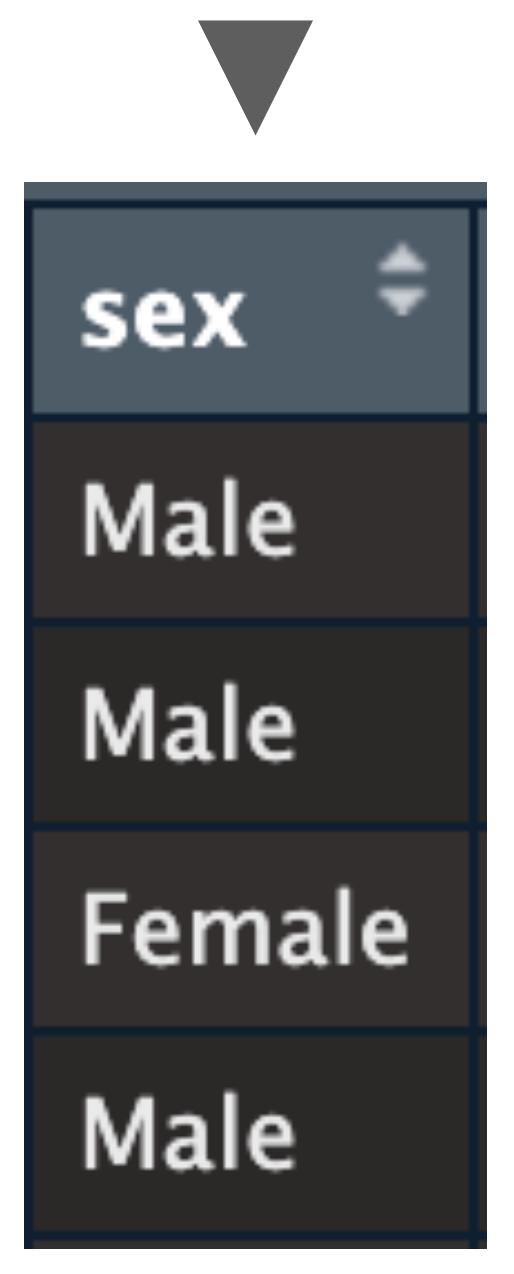

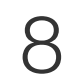

### アウトカム変数(生存時間データ)(HP: 4.1)

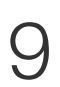

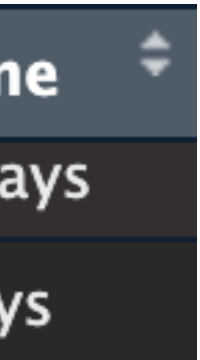

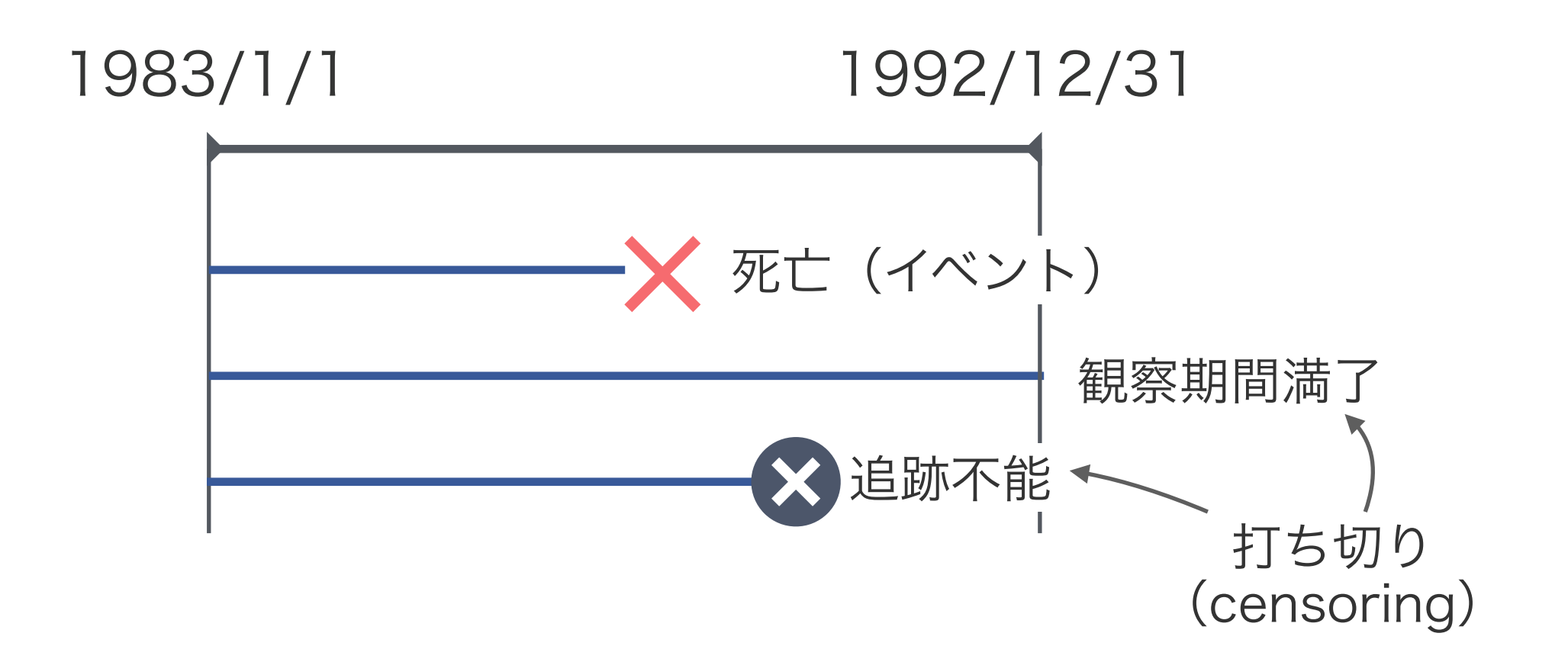

• 観察できた時間

```
12-31"),
10000 + \text{modth} \times 100 + \text{dadh}
```
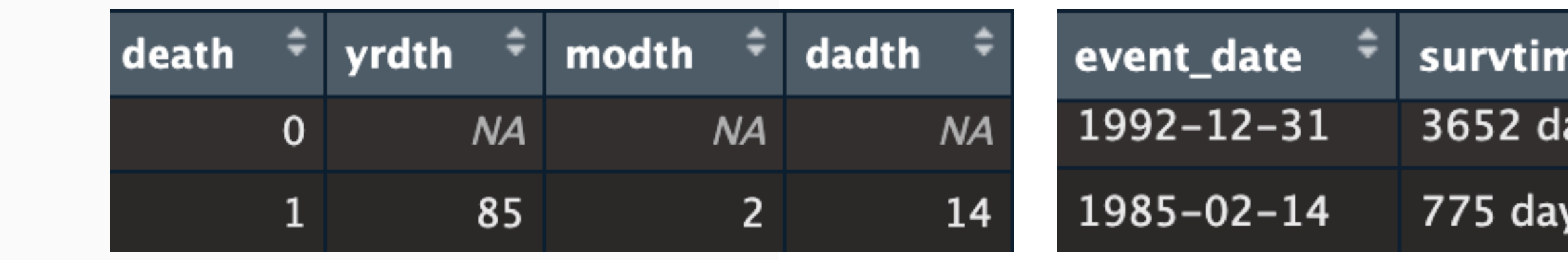

生存時間データ

### 観察期間満了 キンプチン 死亡の有無

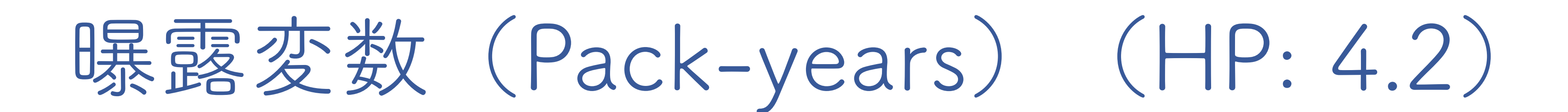

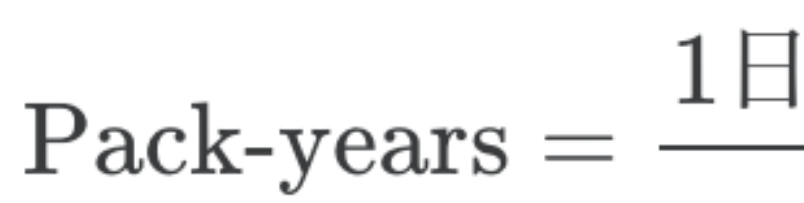

```
df03 \leftarrow df02 |>
     mutate(
           pack\_years_n = (smokeintensity / 20) * smokesdf04 \leftarrow df03 |>
     mutate(
           pack\_years = if_{else}(pack\_years_n >= 20, 1, 0),pack\_years = factor(pack_years,
```
### Pack-years =  $\frac{1\Xi \oslash \mathbb{R} \mathbb{E} \times \mathbb{R}}{20} \times \mathbb{R}$ 煙年数

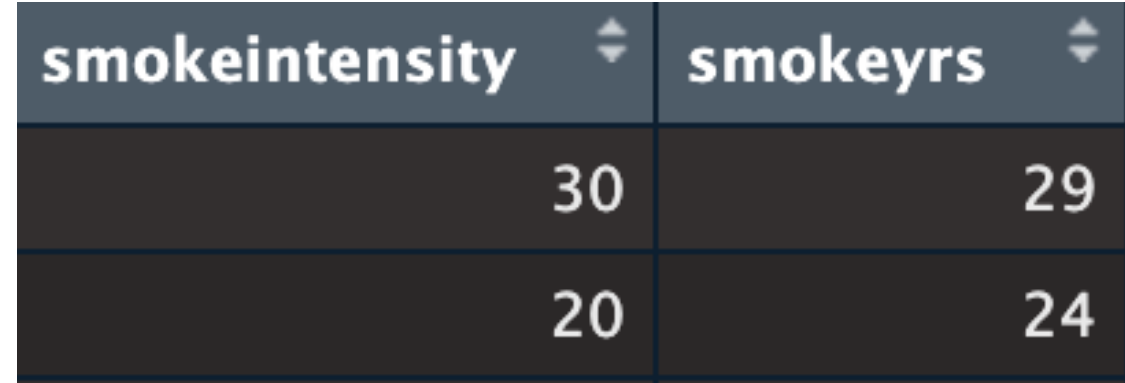

labels =  $c("Low", "High")$ )

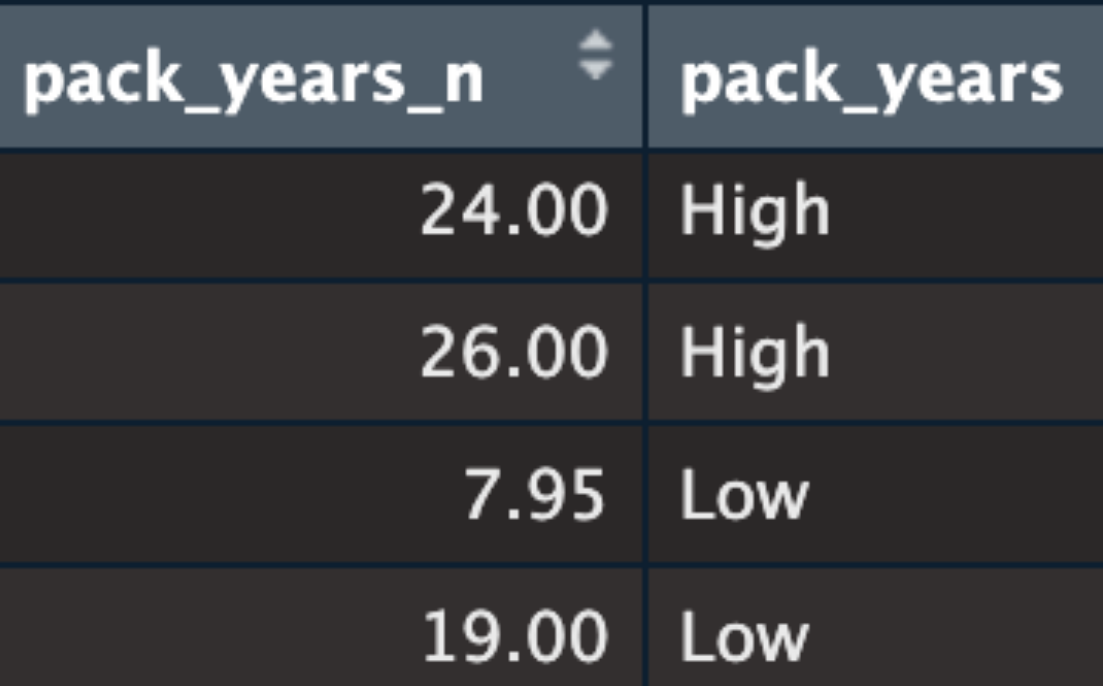

10

```
set.seed(1234)
df05 <- df04 |>
     mutate(death1 = rbinom(1566, 1, 0.6),death0 = rbinom(1566, 1, 0.4),death2 = if_{else}(pack_{years == "High", death1, death0),censor = rbinom(1566, 1, 0.2),
            r_time = if_else(censor == 1 & death == 0 | death2 == 1 & death == 0,round(runif(1566, min = 0, 3652)), 0),
            death = if_{else}(death2 == 1, 1, death),survtime = survtime - r_time,survtime_y = as. numeric(survtime) / 365.25)
```

```
おまじない(打ち切りの作成と死亡イベントの水増し)(HP: 4.3)
```
11

```
このコードの理解は不要です
```
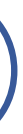

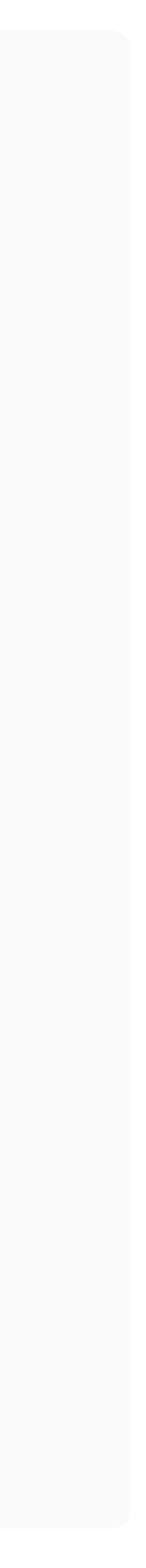

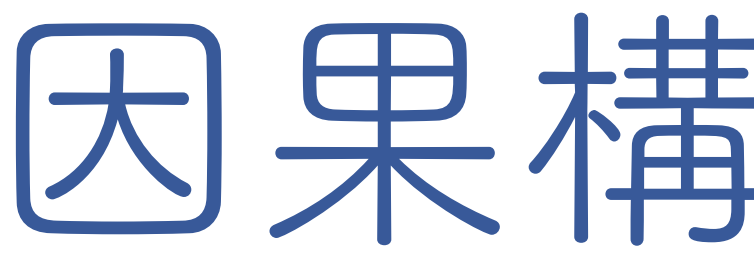

因果構造の確認

12

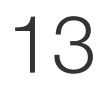

データから直接計算できる 喫煙の程度と死亡との関連 ≠ 喫煙の程度の死亡への影響 違う→ 交絡因子によるバイアス(交絡)  $\neq$ 

### 喫煙の程度は、死亡に影響するか?

交絡因子があると...

- sex
- age
- race
- education
- exercise

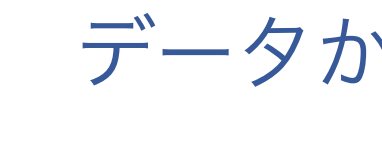

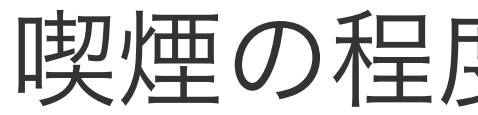

交終と交終因子

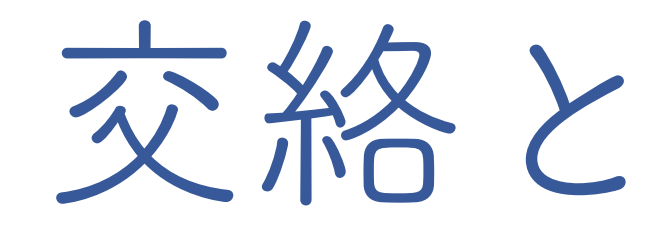

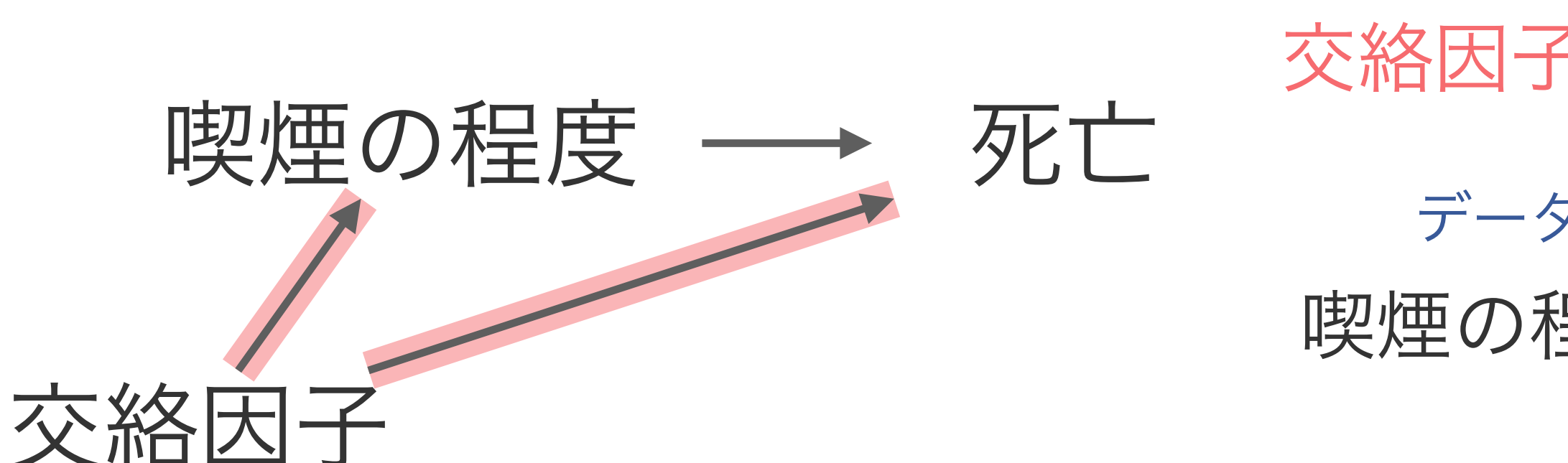

データから直接計算できる 喫煙の程度と死亡との関連 = 喫煙の程度の死亡への影響 等しい

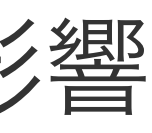

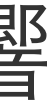

交絡因子を統制すると

### DAGで因果構造を図示する(HP: 4.4)

```
dag@1 \leftarrow dagify(# 因果構造の指定
    death \sim pack\_years + sex + age + race + education + exercise,pack\_years \sim sex + age + race + education + exercise,exposure = "pack-years",outcome = "death",# 変数の位置指定
    coords = list(x = c(pack_years = 0,
               sex = 1,age = 1.5,race = 3,education = 4.5,
               exercises = 5,death = 6),
         y = c(pack_years = 0,sex = 1.5,age = 1,race = 1.5,education = 1,exercises = 1.5,death = 0)),
    # 変数のラベリング
    labels = c("pack_years" = "Pack years",
              "sex'' = "Sex","age" = "Age",
              "race'' = "Race","education" = "Education",
              "exercise" = "Exercise",
              "death" = "Death")
     ) \vert >
     tidy_dagitty()
ggdag(dag01,
     text = FALSE,use_labels = "label" ) +theme_dag()
```
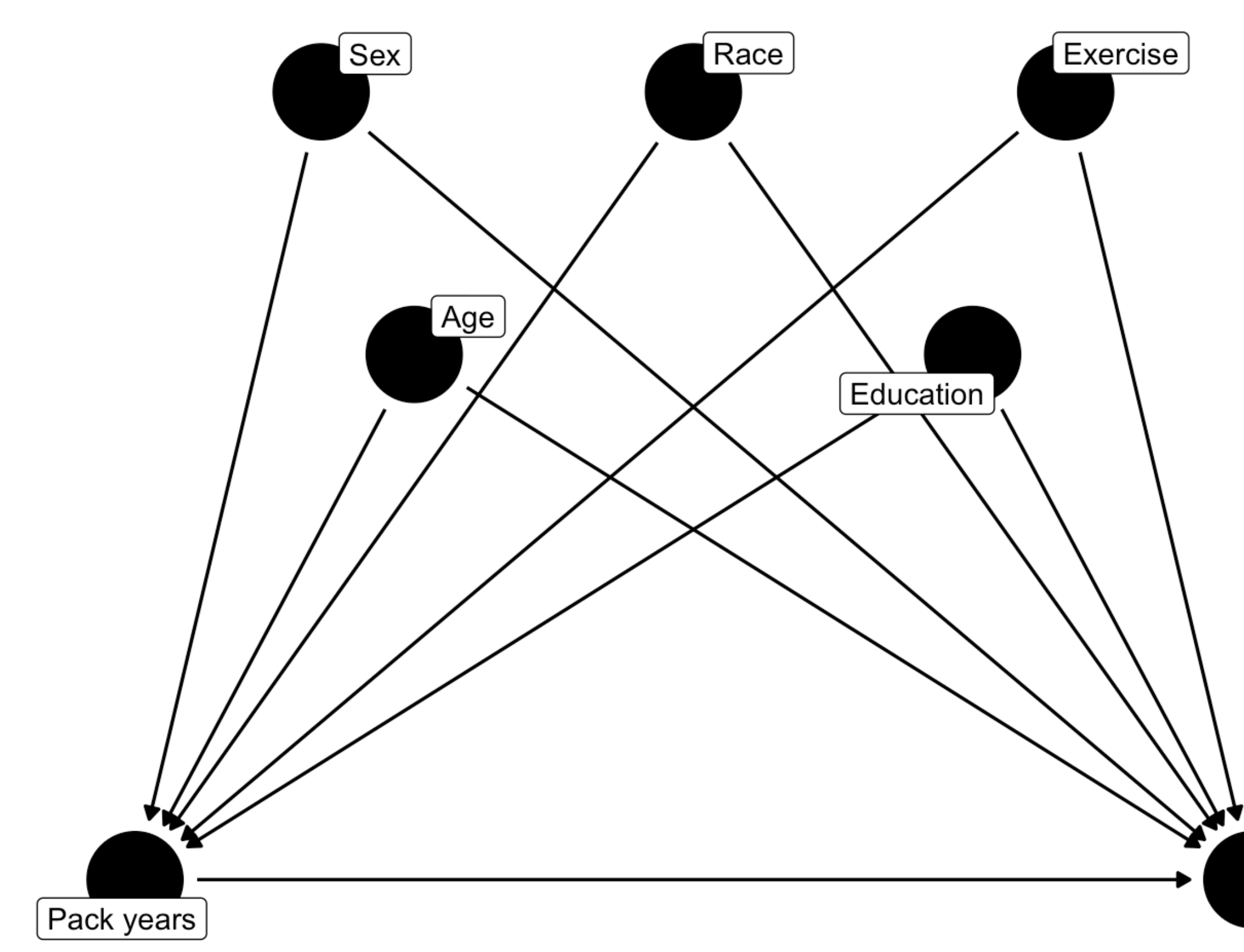

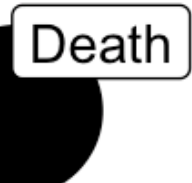

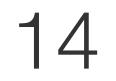

### Rで交絡因子を見つける(HP: 4.4)

{age, education, exercise, race, sex}

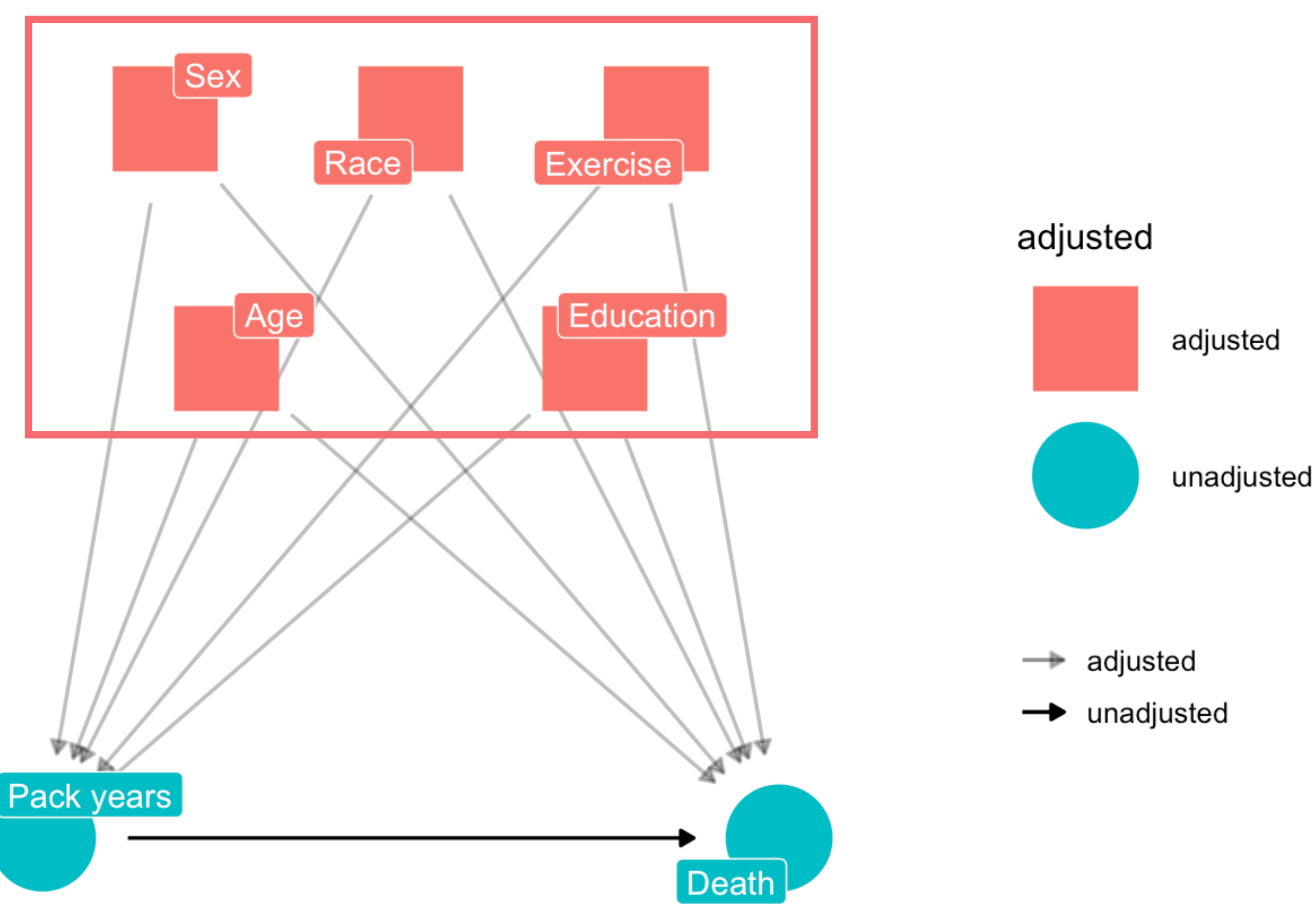

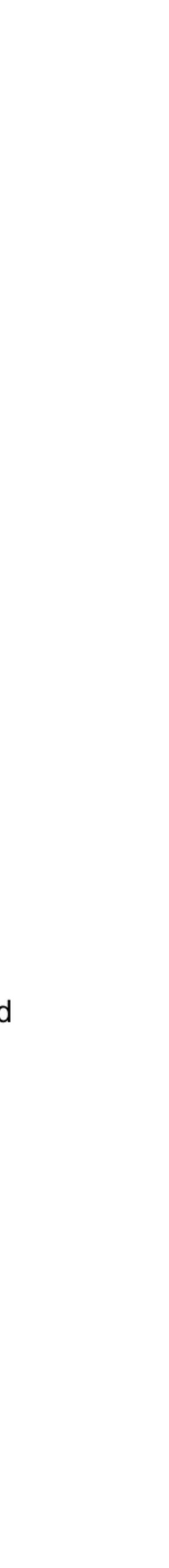

15

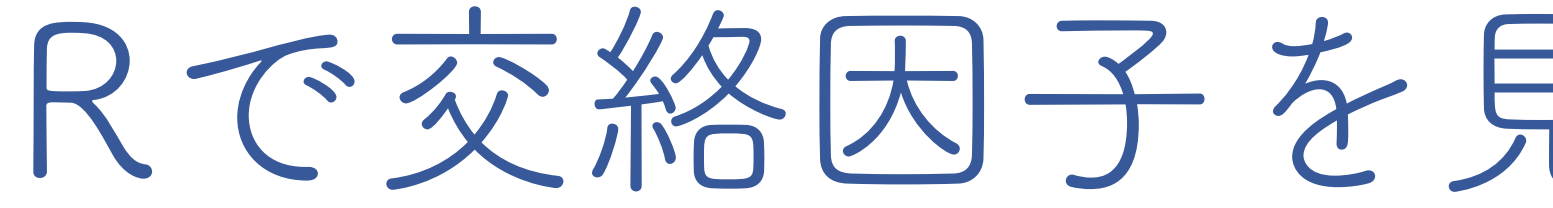

### ggdagパッケージでは、 バックドア基準を使って、 交絡因子を見つけることができる

ggdag\_adjustment\_set(dag01,  $text = FALSE,$  $use_labels = "label"$ , shadow =  $TRUE) +$ theme\_dag()

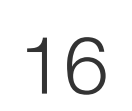

# 背景情報の要約(Table 1)

### Table 1

Table 1. Participant Demographics, Medical History, and Medications at Baseli With Major Ischemic or Hemorrhagic Events in Atrial Fibrillation<sup>a,b</sup>

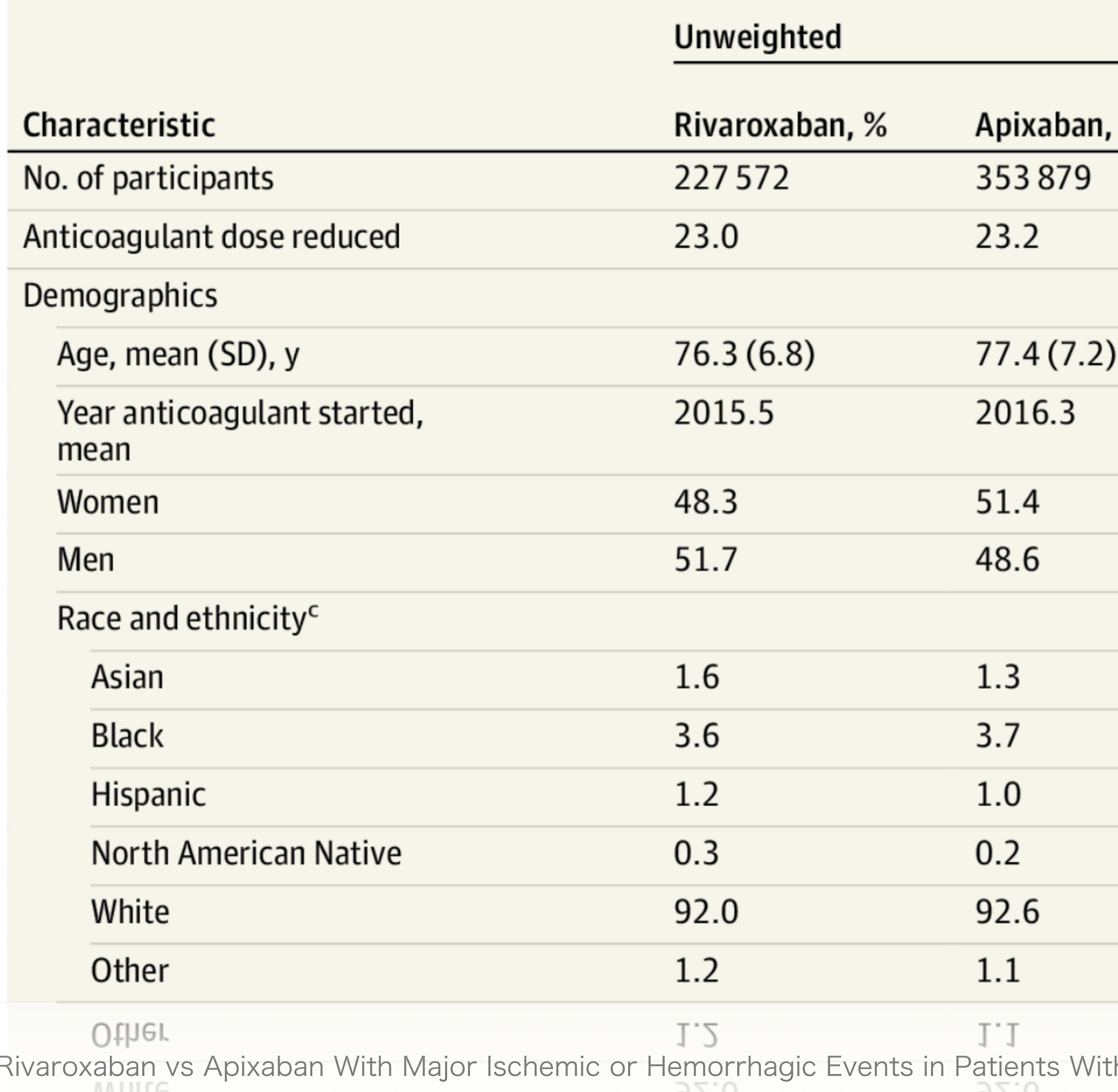

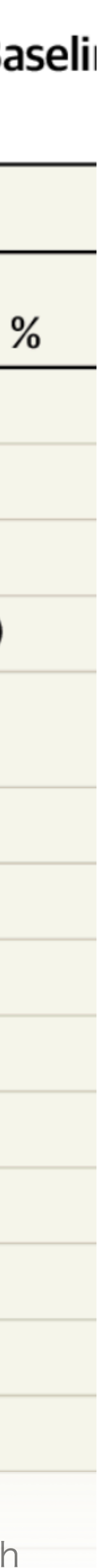

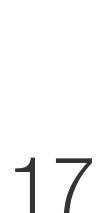

# 地味で、作るのは面倒 Rなら簡単にできます!!

Ray WA, Chung CP, Stein CM, Smalley W, Zimmerman E, Dupont WD, et al. Association of Rivaroxaban vs Apixaban With Major Ischemic or Hemorrhagic Events in Patients With 17<br>Atrial Fibrillation JAMA 2021 Dec 21:326(23):2395-4 Atrial Fibrillation. JAMA. 2021 Dec 21;326(23):2395-404.

- 研究者は自分がもともと想定し ていた集団か考えられる
- 読者は目の前の患者さんや集団 に研究の結果を適用できるか考 えられる

18

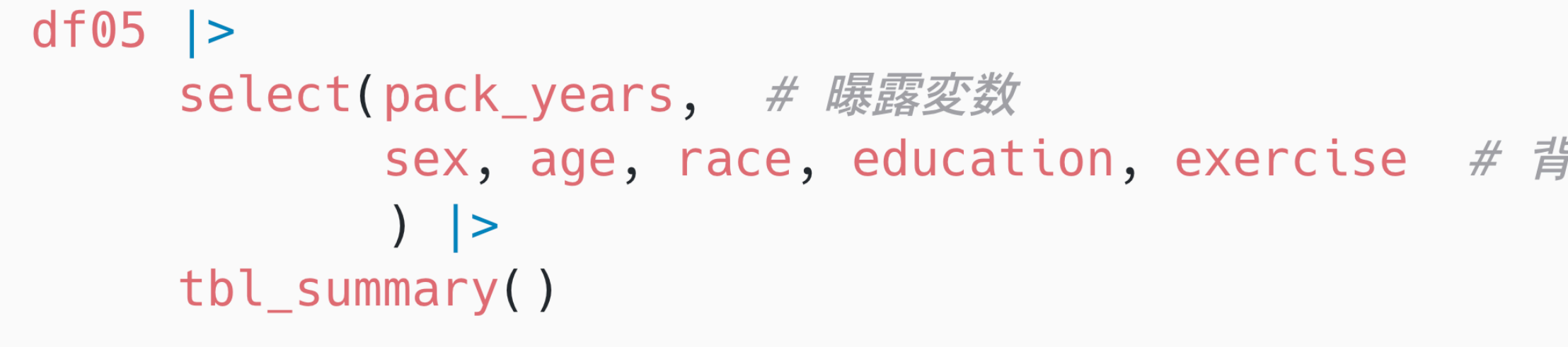

- Pack-yearsの群 (High, Low) ごとに要約して欲しい
- (他に良い方法があるが)群間比較をして欲しい

### gtsummaryパッケージで表を作る(デフォルト) (HP: 5.1)

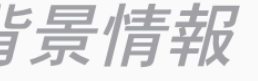

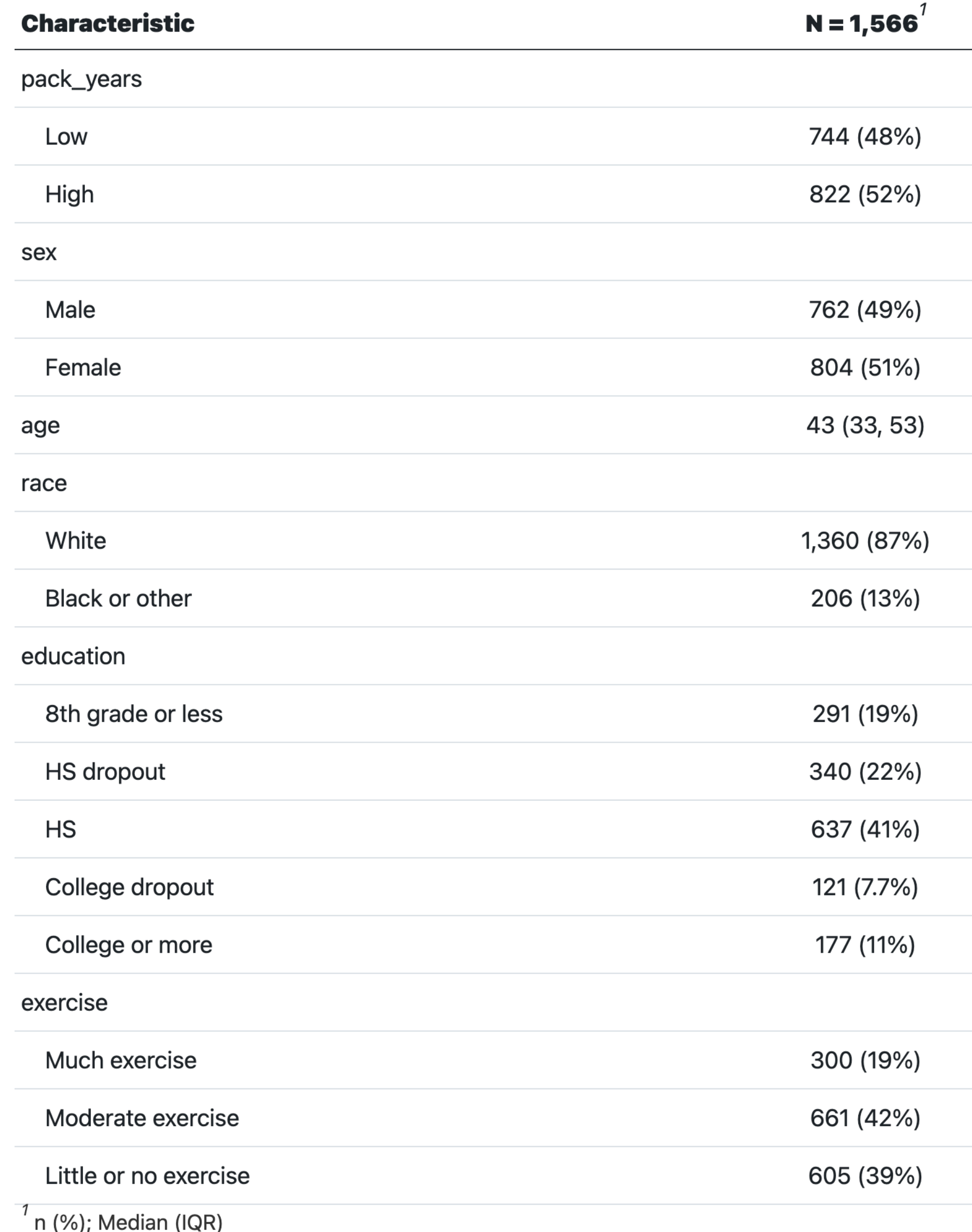

 $\sqrt{20}$  $\cdots$  ( $\sim$ 

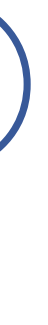

### 完成版Table 1を作ろう!(HP: 5.1)

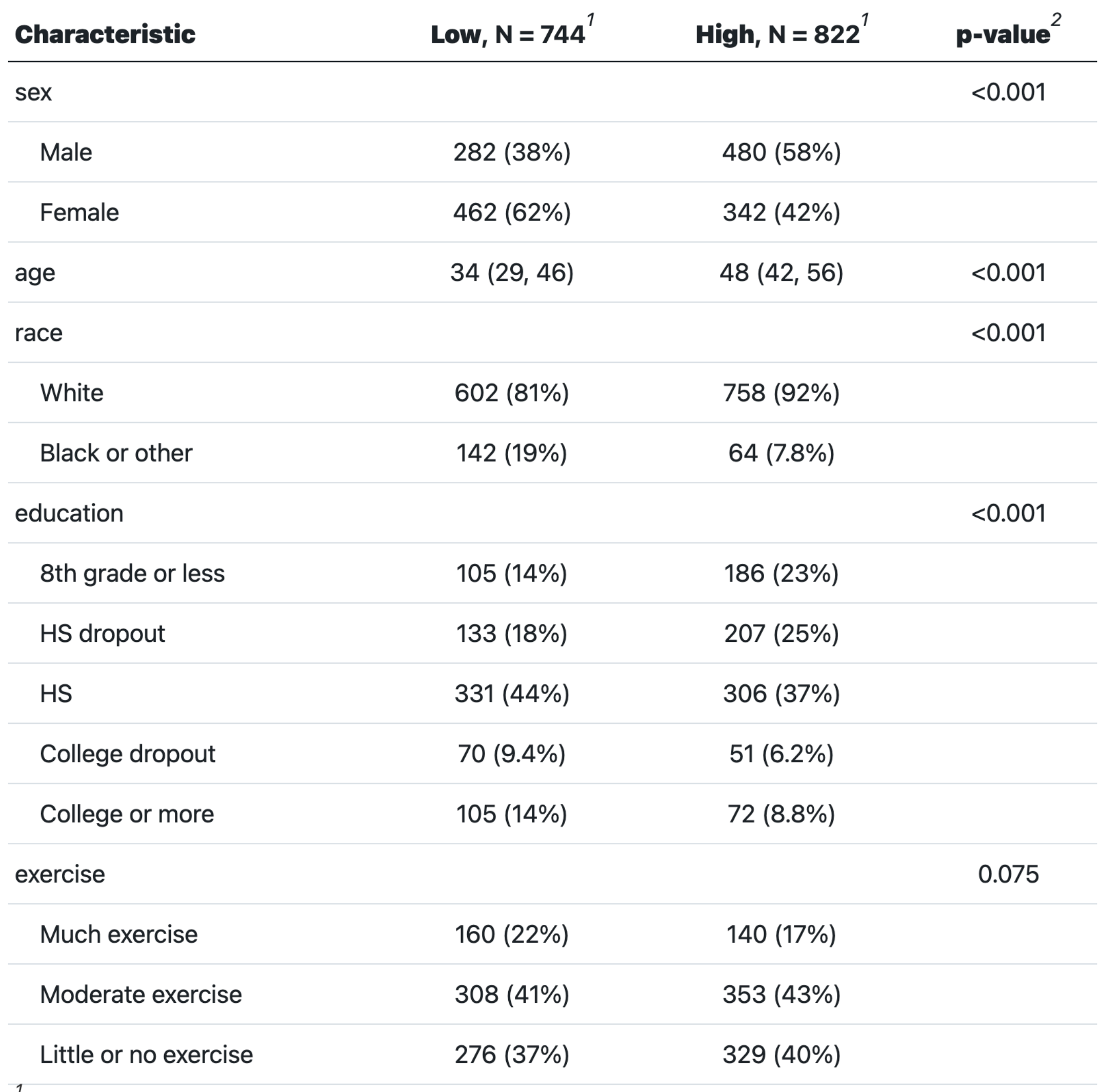

 $'$  n (%); Median (IQR)

 $2$  Pearson's Chi-squared test; Wilcoxon rank sum test

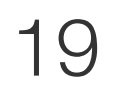

### 前のページのコードを工夫して 右の表を作りましょう

- 群ごとの要約
	- tbl\_summary関数のby引数を使う
- 群間比較
	- add\_p()を使う

完成版Table 1を作ろう! (回答) (HP: 5.1)

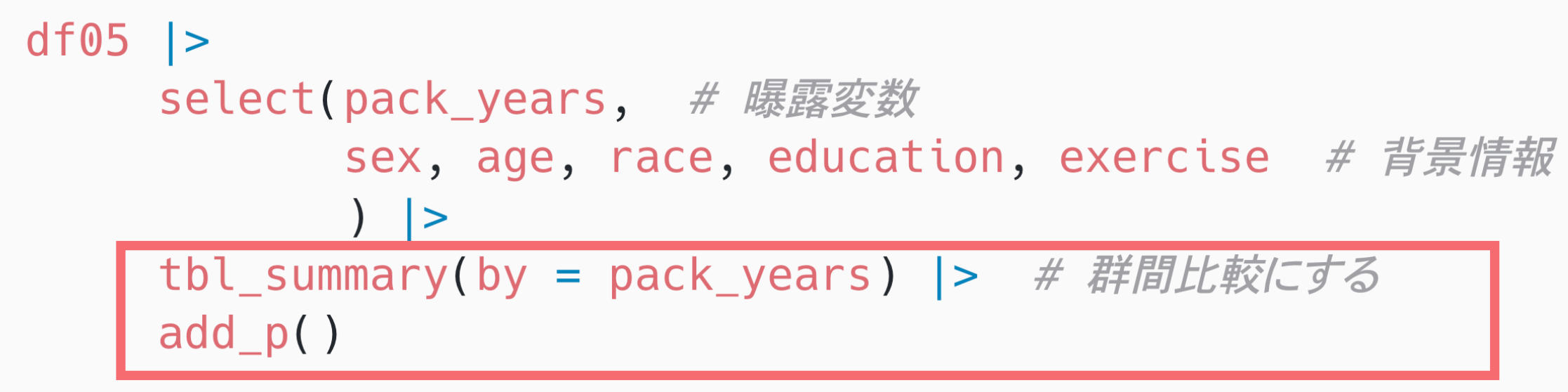

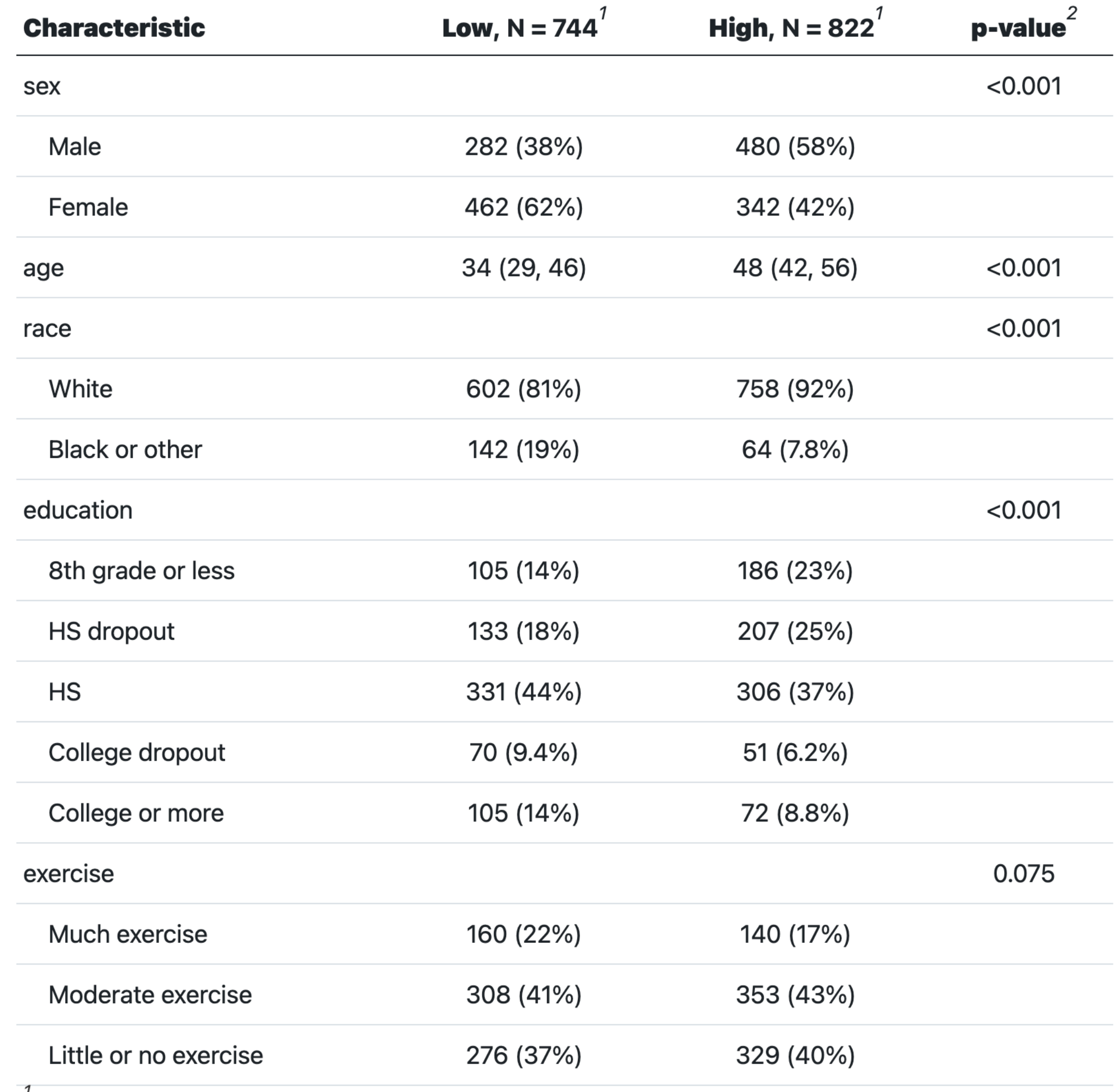

 $'$  n (%); Median (IQR)

 $2$  Pearson's Chi-squared test; Wilcoxon rank sum test

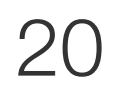

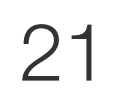

アウトカムの分布の確認

## Kaplan-Meier曲線(HP: 5.2)

# 図示することが多い

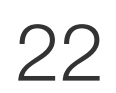

生存時間データの分布の確認には、Kaplan-Meier推定に基づいた生存確率を

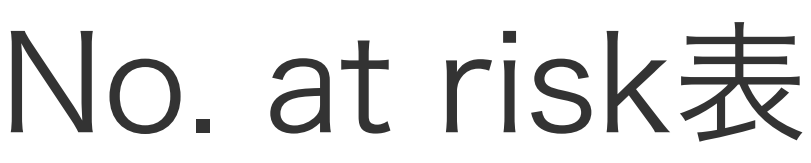

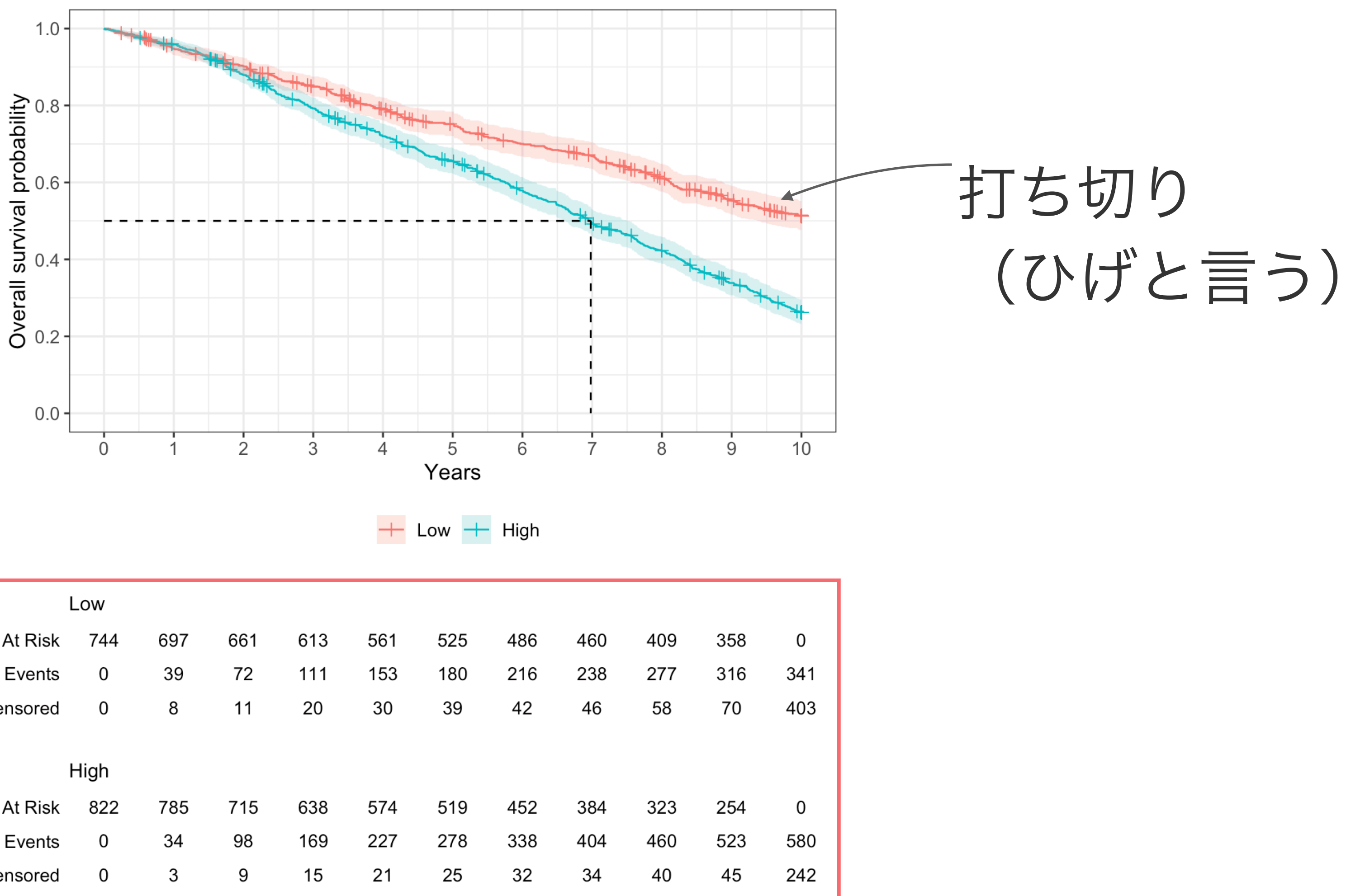

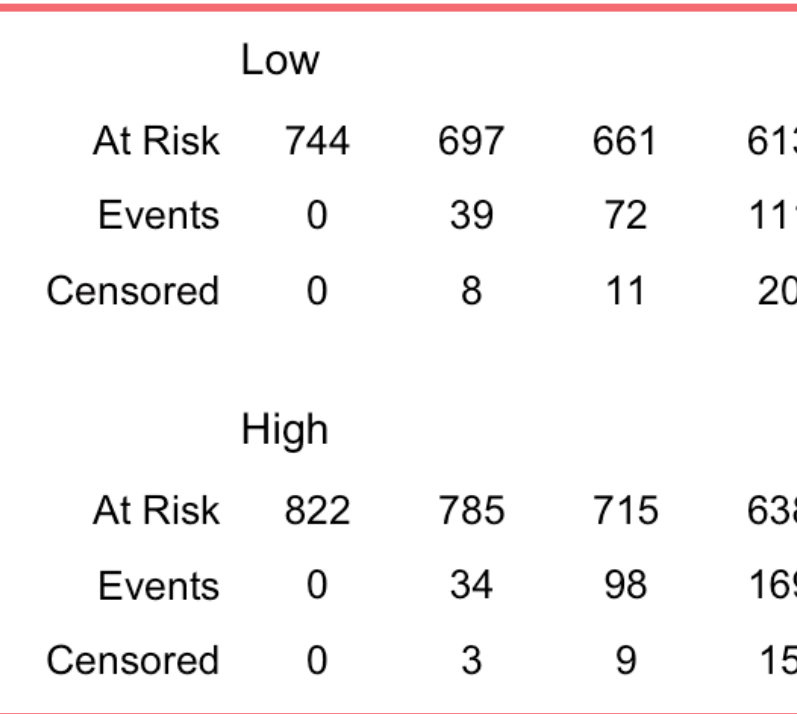

# Kaplan-Meier推定 # Kaplan-Meier方に基づく生存確率を推定  $km$  simple <- survfit2(Surv(survtime y, death)  $\sim$  pack years, data = df05)

ggsurvfit(km\_simple)

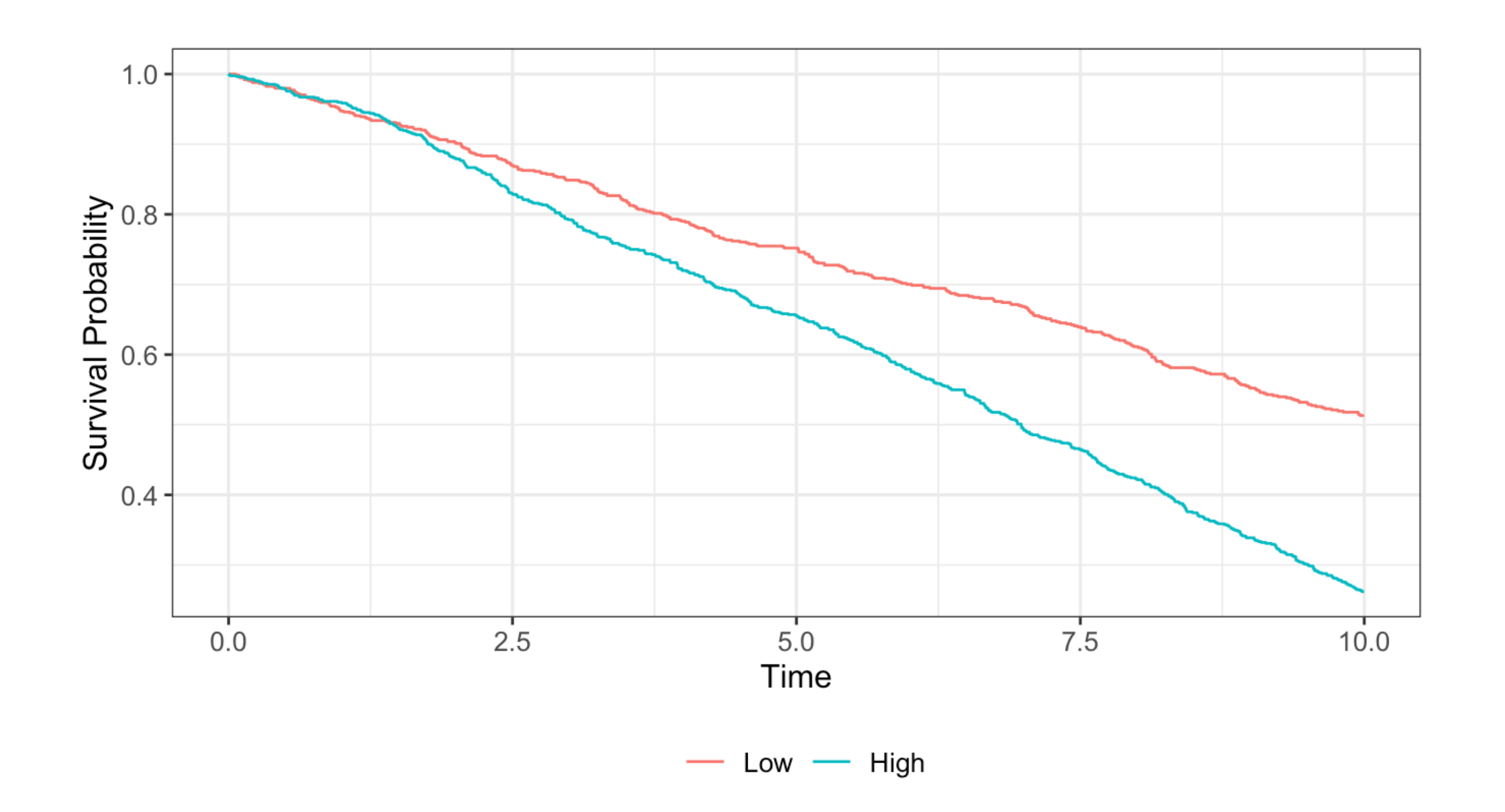

Kaplan-Meier曲線を描こう(デフォルト設定)(HP: 5.2)

- Y軸が確率なのに、 0から始まっていない
- 軸タイトルをわかりやすくしたい
- 95%信頼区間が欲しい
- 打ち切りを示したい
	- ひげ
	- No. at risk表
- 生存時間中央値を示したい

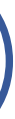

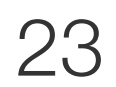

### Kaplan-Meier曲線を描こう(軸の設定)(HP: 5.2)

ggsurvfit(km\_simple) +  $scale_y_{continuous} (limits = c(0, 1),$ 

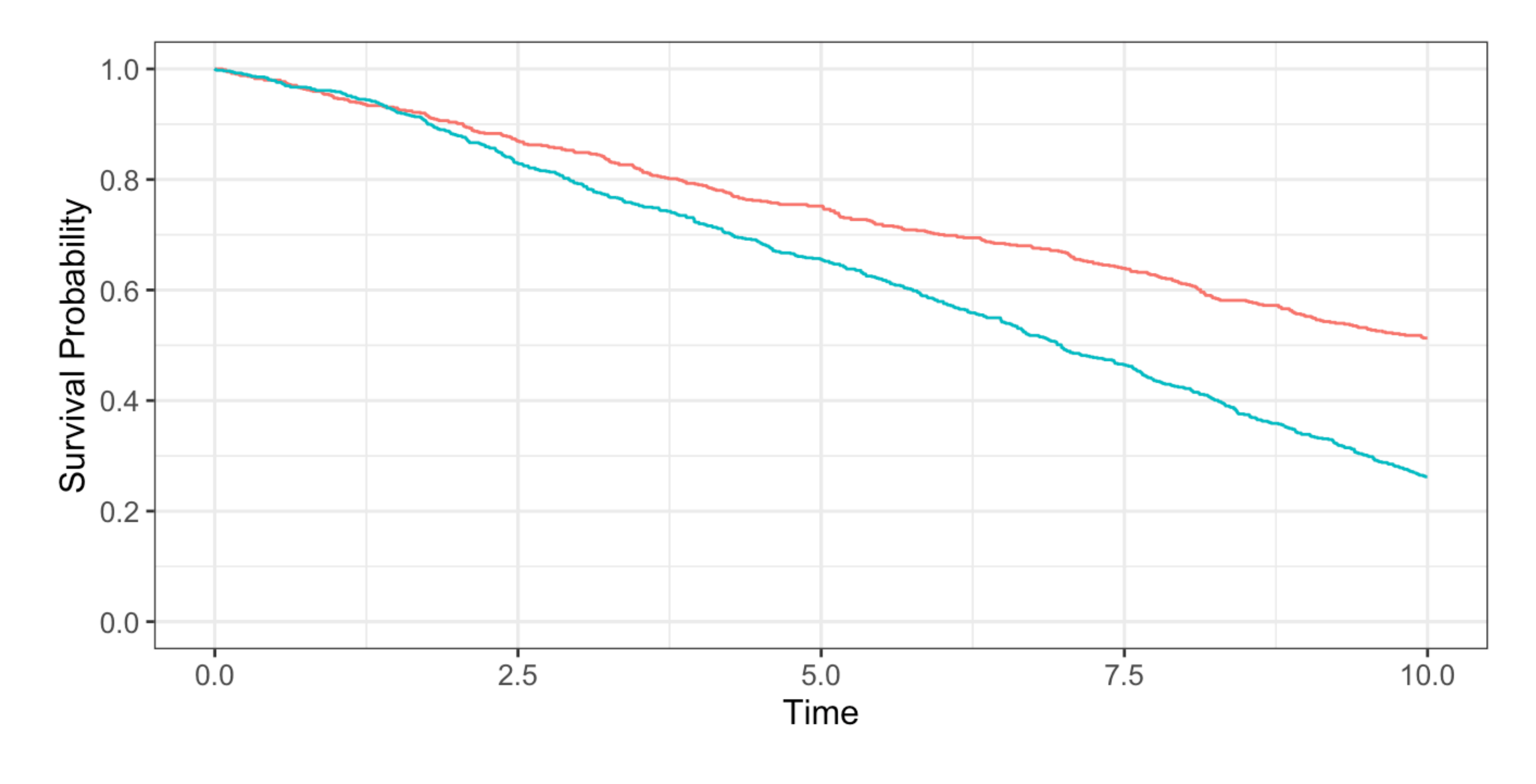

breaks =  $seq(0, 1, by = 0.2)$ 

 $-$  Low  $-$  High

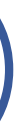

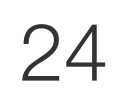

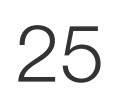

## 完成版Kaplan-Meier曲線を描こう(HP: 5.2) 前のページのコードを工夫して 右の図を作りましょう

- X軸とY軸に任意のタイトルをいれる (labs(x = "Years", y = "Overall survival probability")を追加する)
- Kaplan-Meier曲線に95%信頼区間をつける (add\_confidence\_interval()を追加する)
- 打ち切り (ひげ) をつける (add censor mark()を追加する)
- No. at risk表をつける (add\_risktable(risktable\_stats = c("n.risk", "cum.event", "cum.censor"))を追加する)
- 生存時間中央値を示す (add\_quantile()を追加する)
- X軸の目盛りをわかりやすくする  $(scale_x$  continuous(limits =  $c(0, 10)$ , breaks = seq(0, 10, by = 1))を追加する)

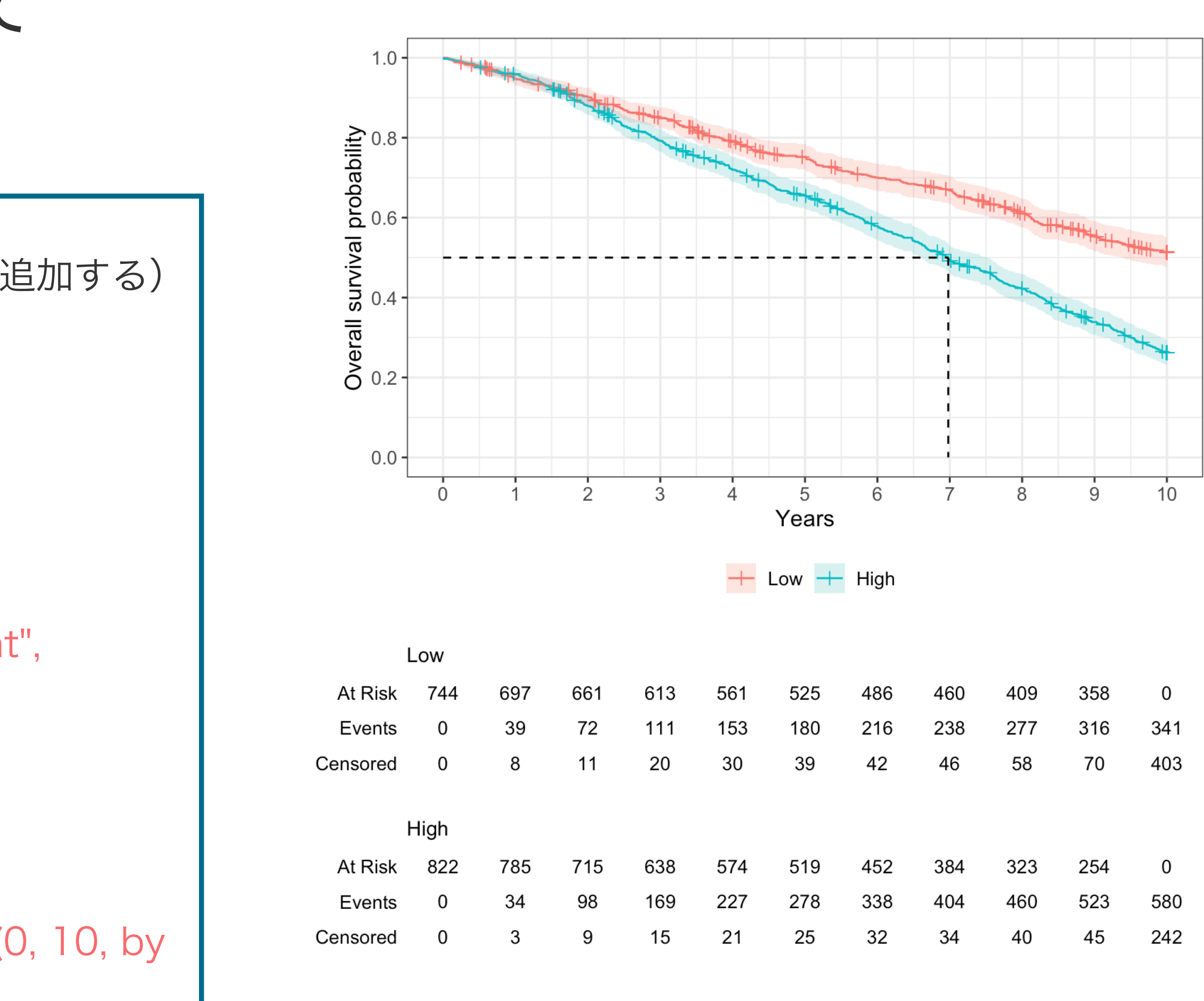

$$
\begin{array}{c}\n0 \\
580 \\
242\n\end{array}
$$

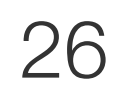

喫煙の程度と死亡との**関連**評価

### 生存時間中央値 (MST: Median Survival Time) (HP: 5.3.1) 生存確率が50%である生存時間の推定値

km\_simple

Call: survfit(formula = Surv(survtime\_y, death)  $\sim$  pack\_years, data = df05)

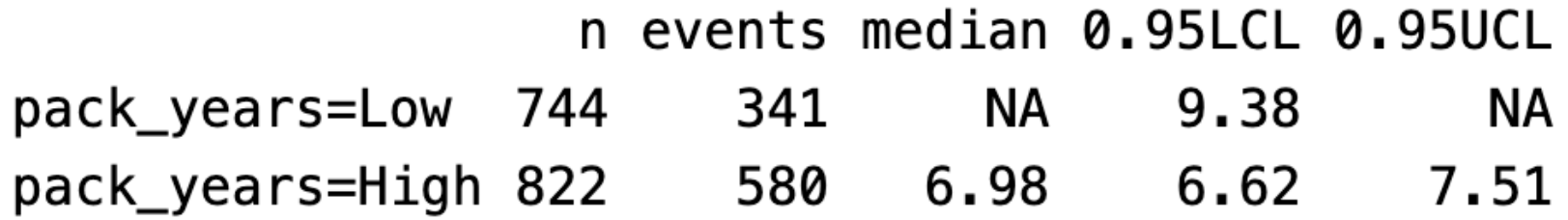

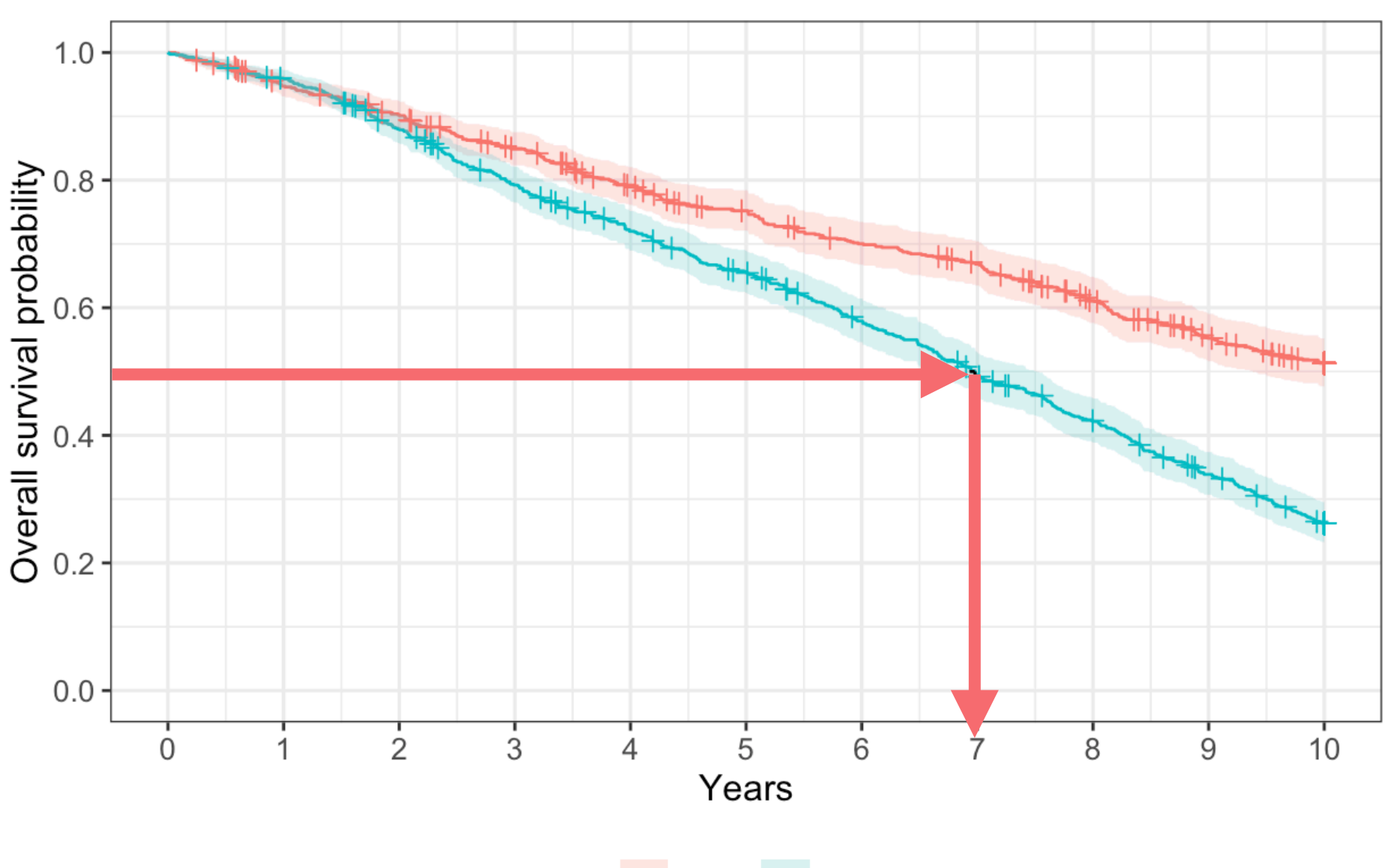

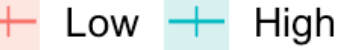

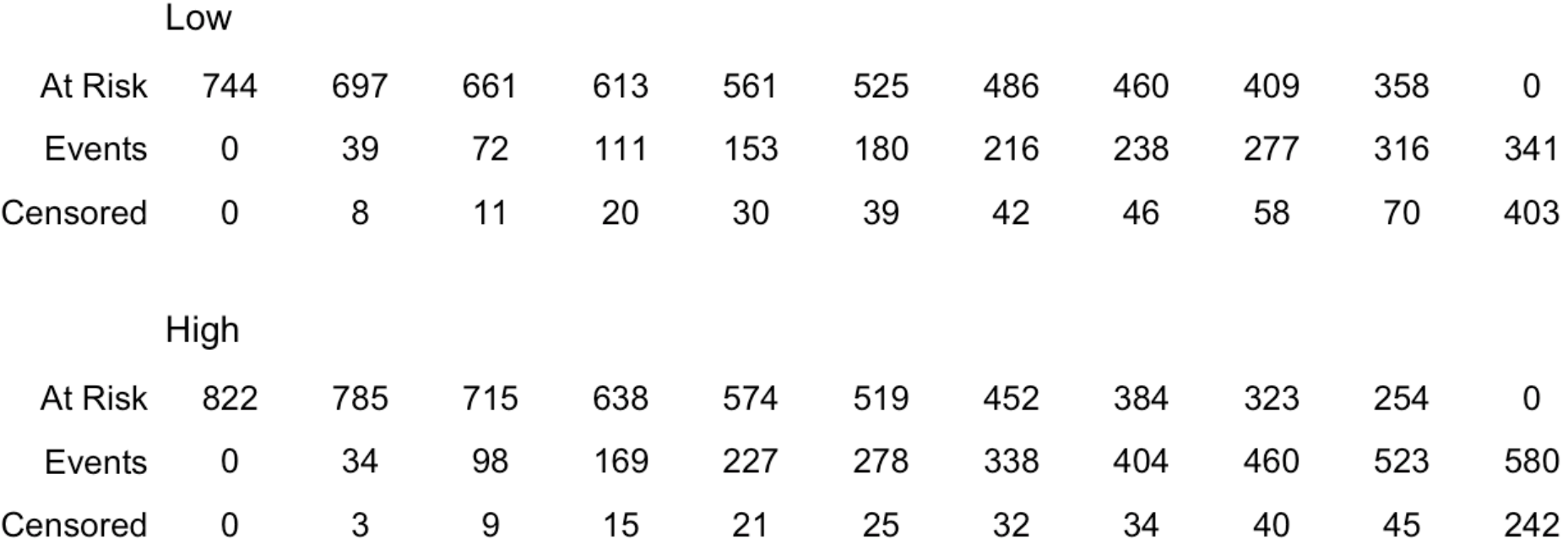

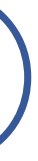

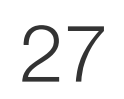

### 群の時点ごとの生存確率と95%信頼区間(HP: 5.3.2) 時点ごとの生存確率の推定値

### summary( $km_s$ imple, times =  $seq(0, 10, by =1)$ )

Call: survfit(formula = Surv(survtime\_y, death)  $\sim$  pack\_years, data = df05)

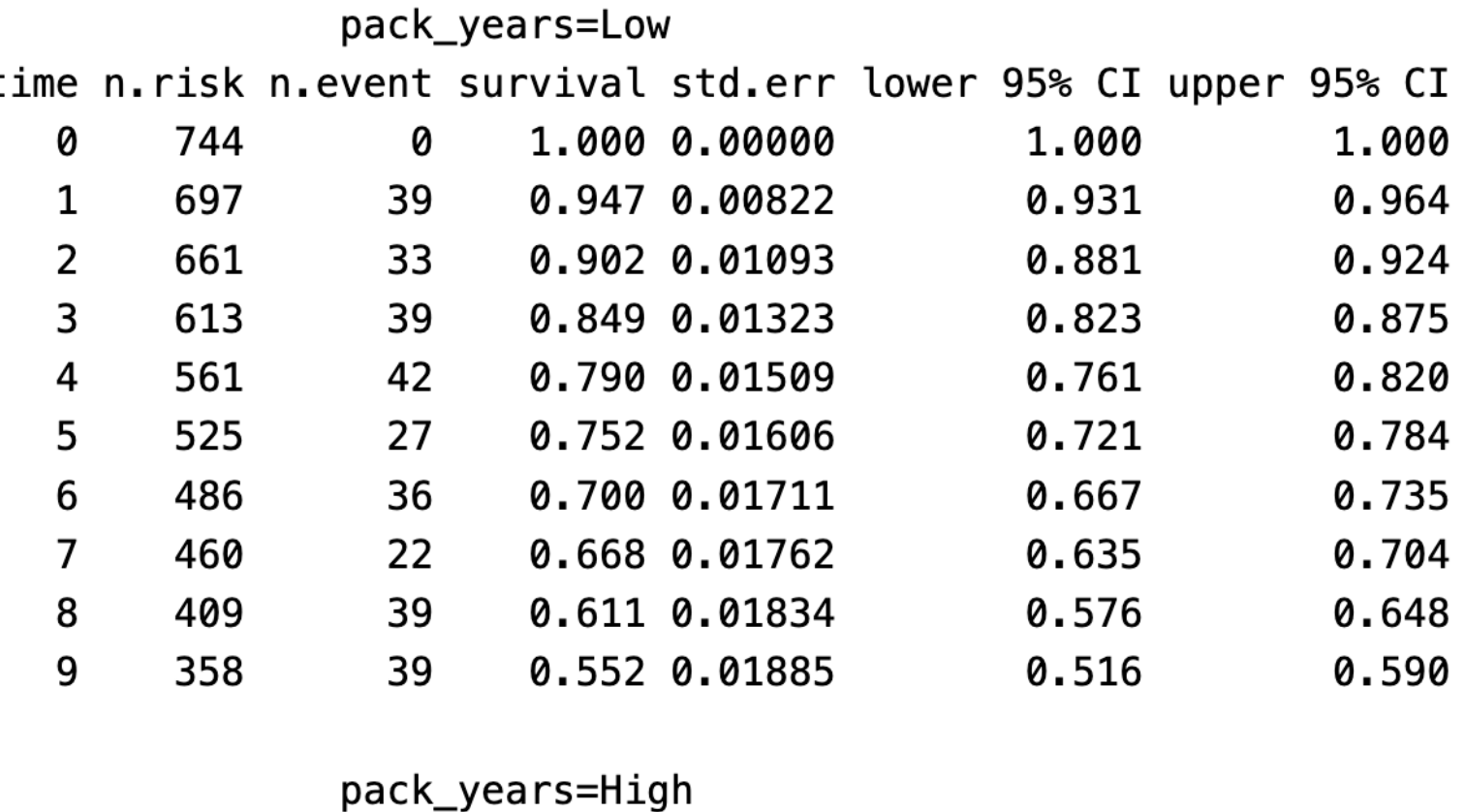

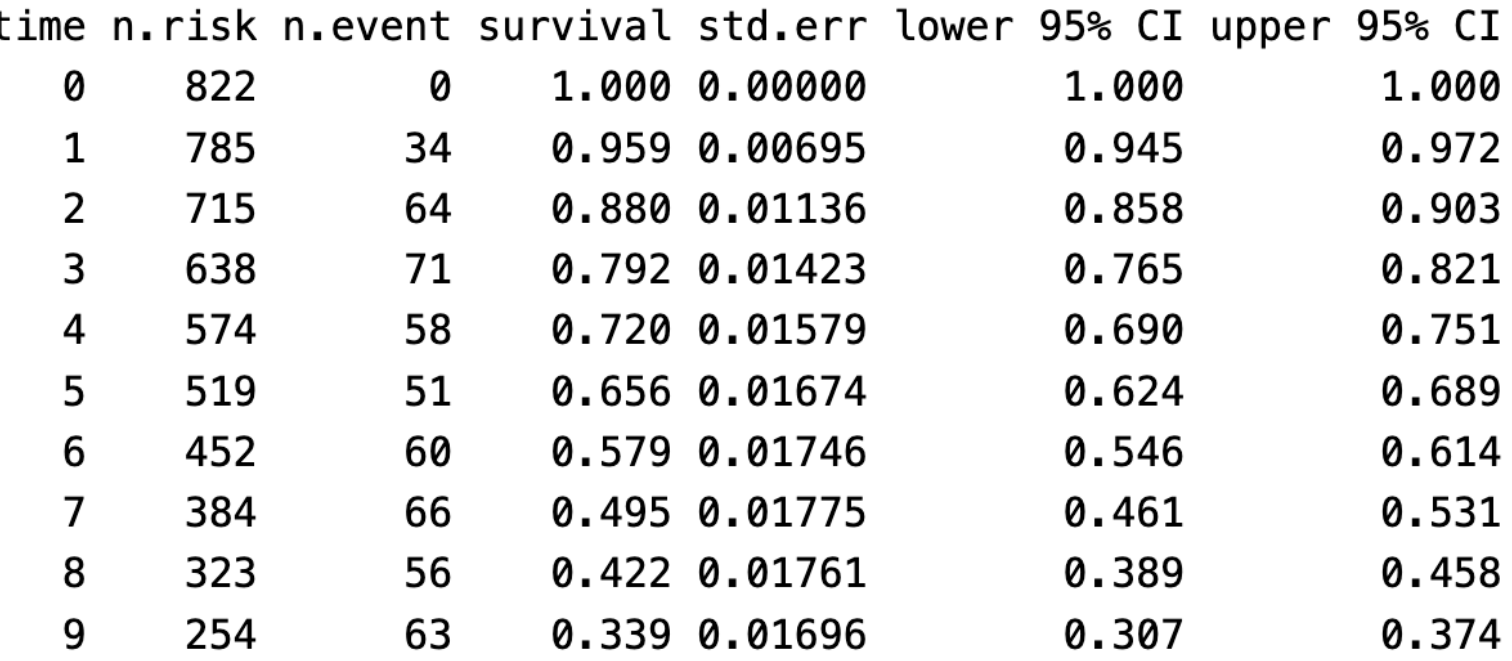

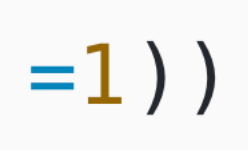

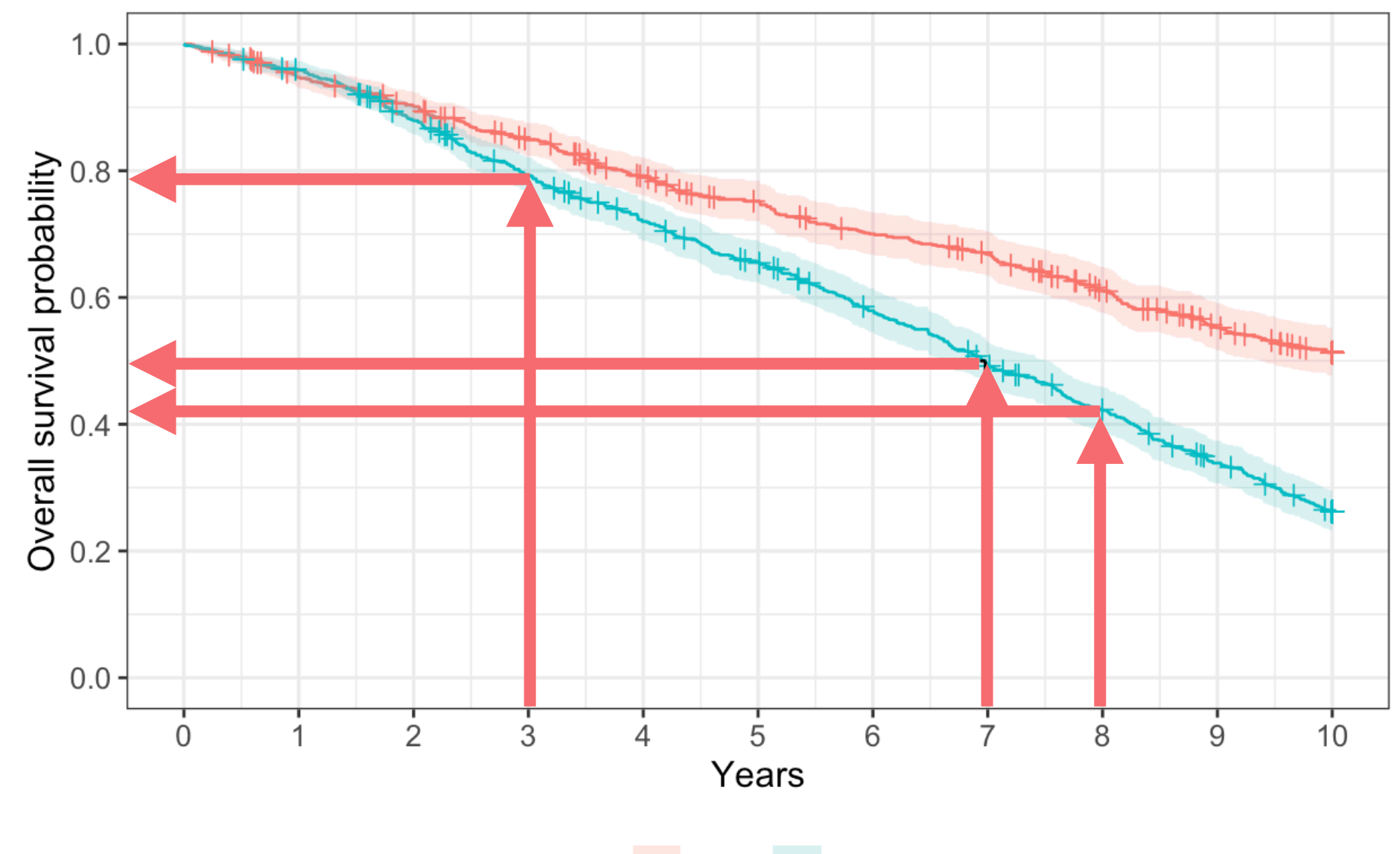

 $+$  Low  $+$  High

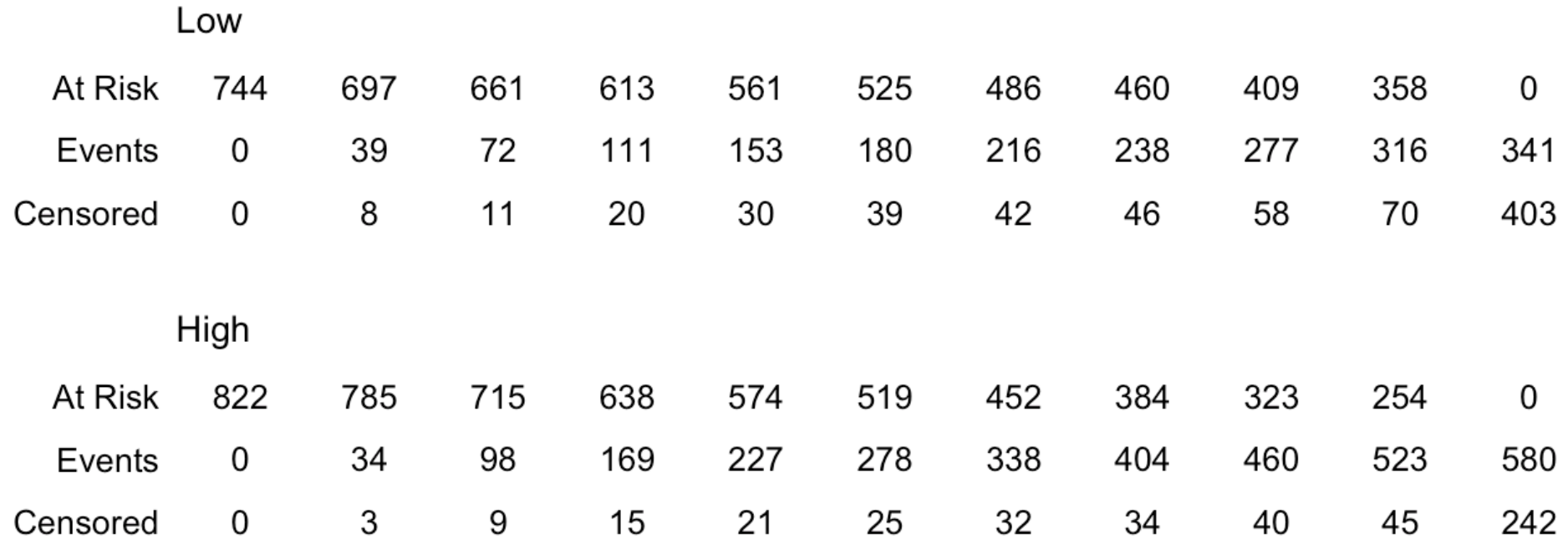

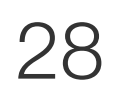

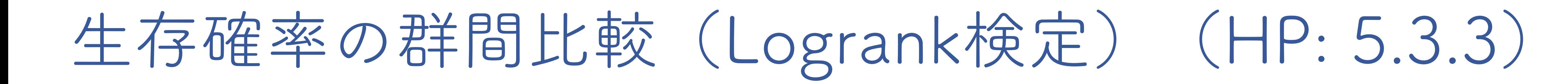

 $survdiff(Surv(survtime_y, death) \sim pack_years, data = df05)$ 

Call: survdiff(formula = Surv(survtime\_y, death)  $\sim$  pack\_years, data = df05)

N Observed Expected (0-E)^2/E (0-E)^2/V 38.9 pack\_years=Low 341 477 81.4 744 81.4 pack\_years=High 822 444 41.9 580

Chisq=  $81.4$  on 1 degrees of freedom,  $p=$  <2e-16

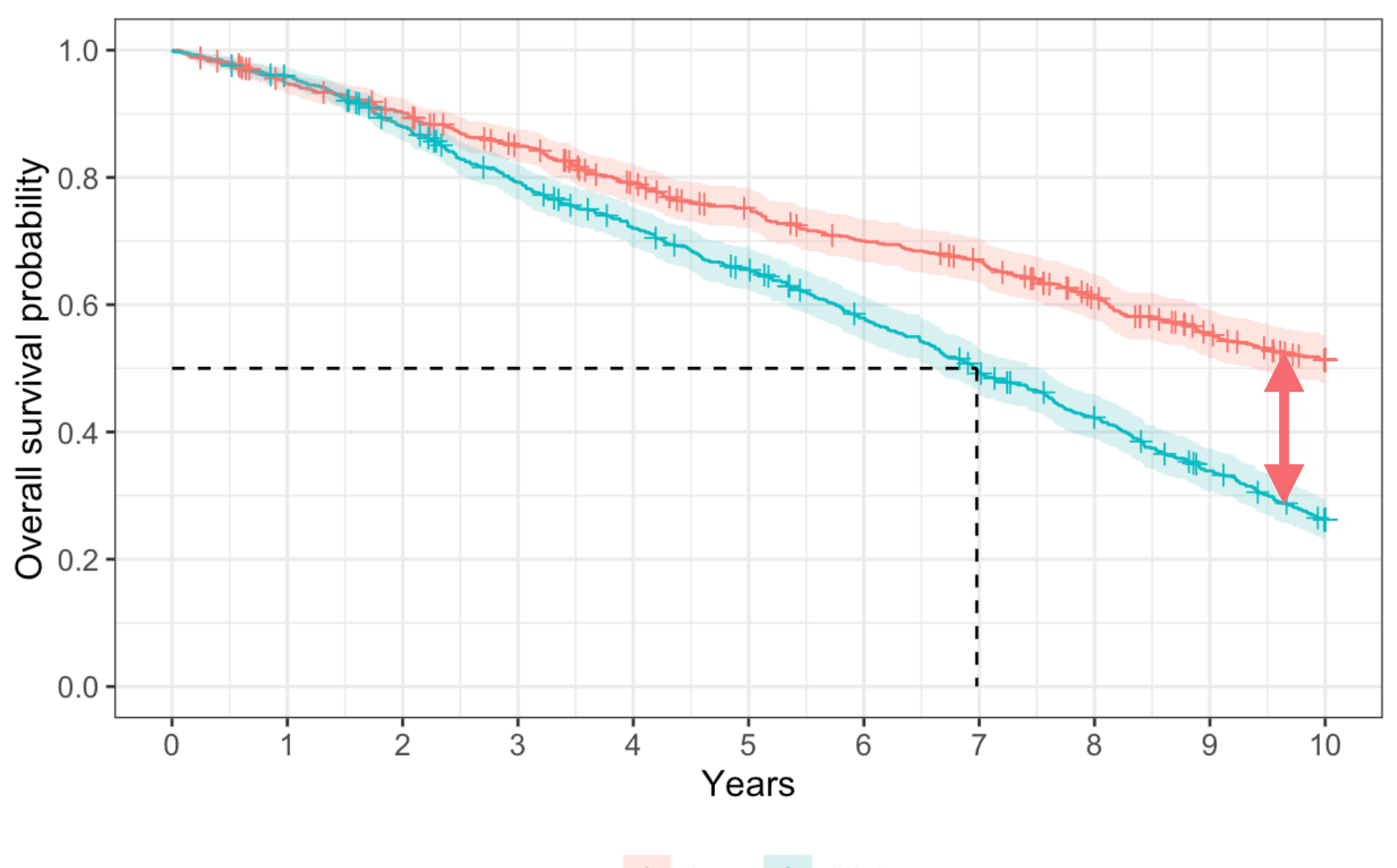

 $+$  Low  $+$  High

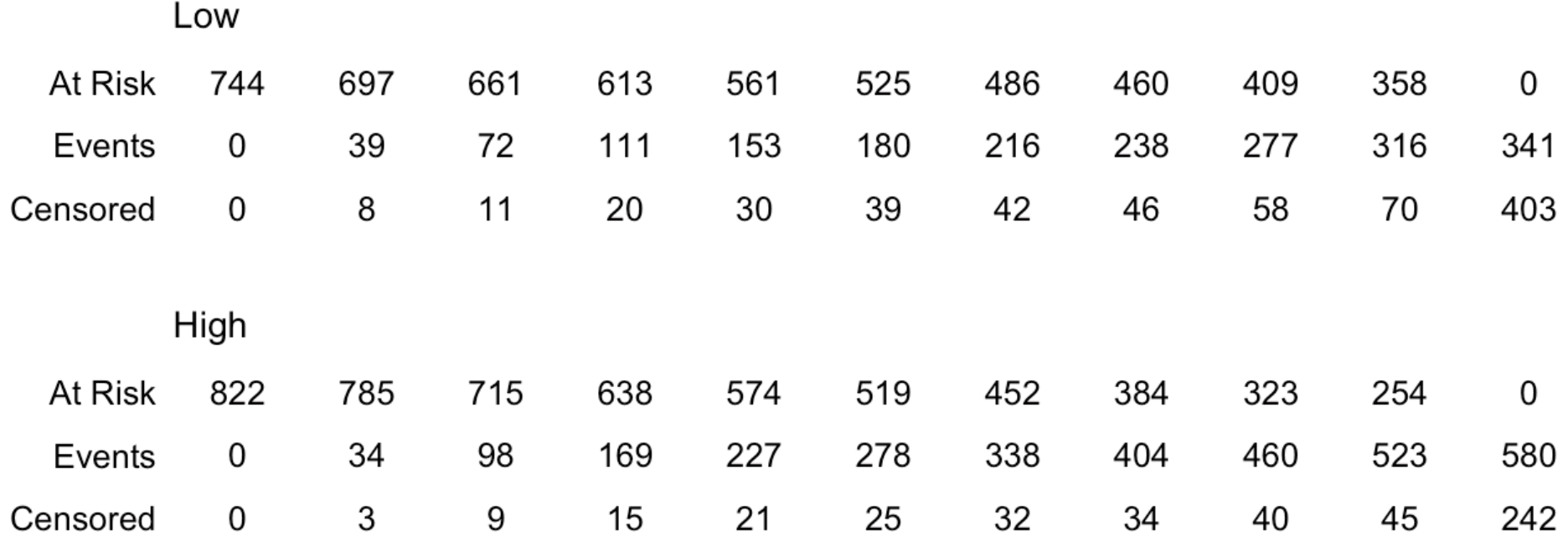

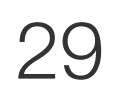

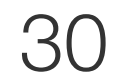

喫煙の程度の死亡への**影響**評価

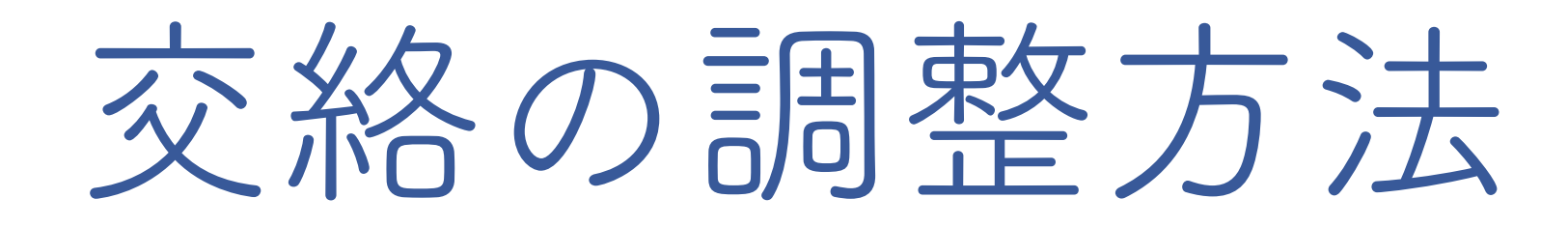

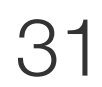

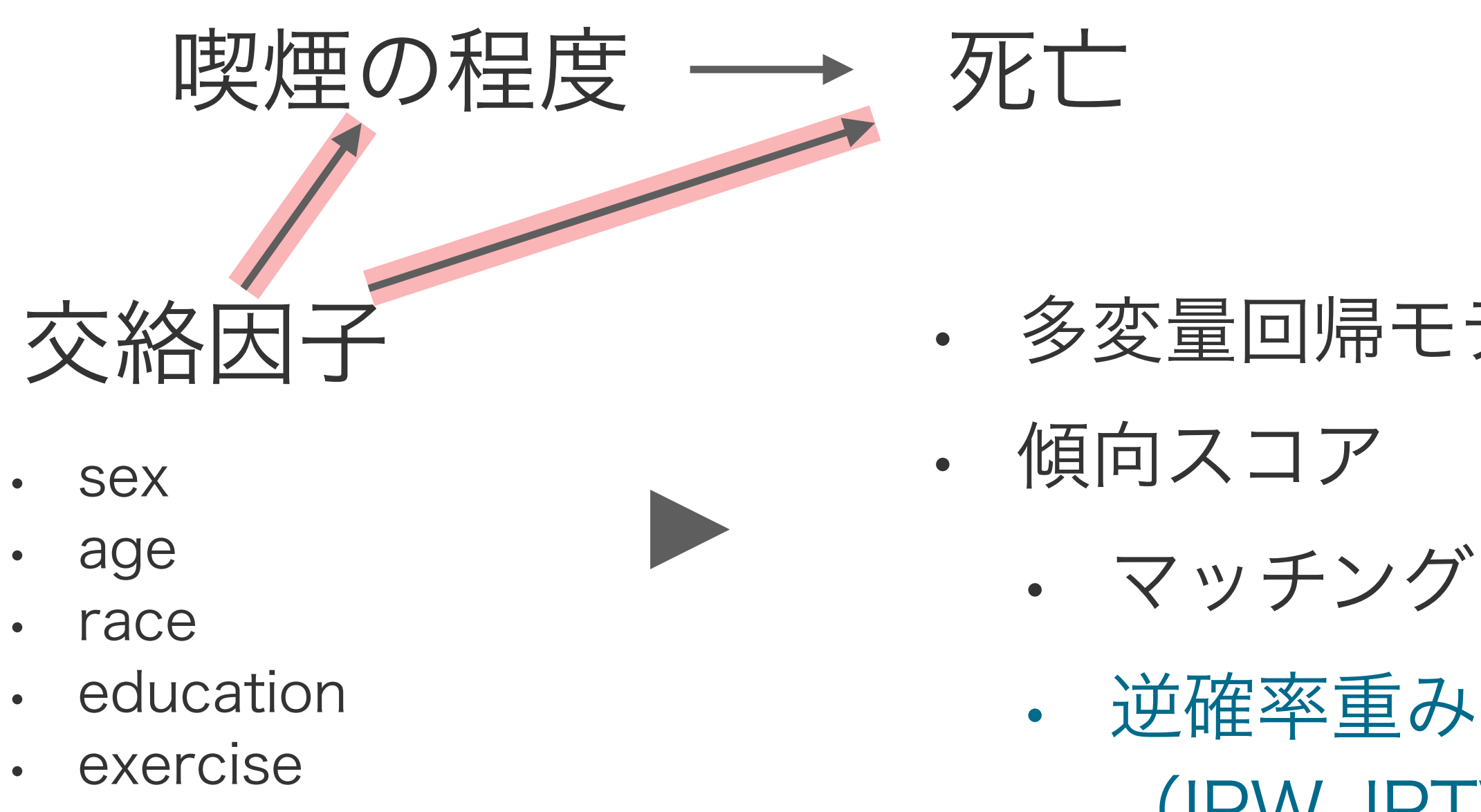

- 多変量回帰モデル
	-
	-
	- 逆確率重み付け
		- (IPW, IPTW: Inverse probability treatment weight)
- 本テーマでは、集団全体が喫煙量を減らすと予後はどうなるか、といったことに関心がある
	- 標的集団は集団全体であり、知りたい効果は平均処置効果
		- ATE: Average treatment effect
		- だから、逆確率重み付けを使った交絡調整を選択

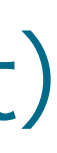

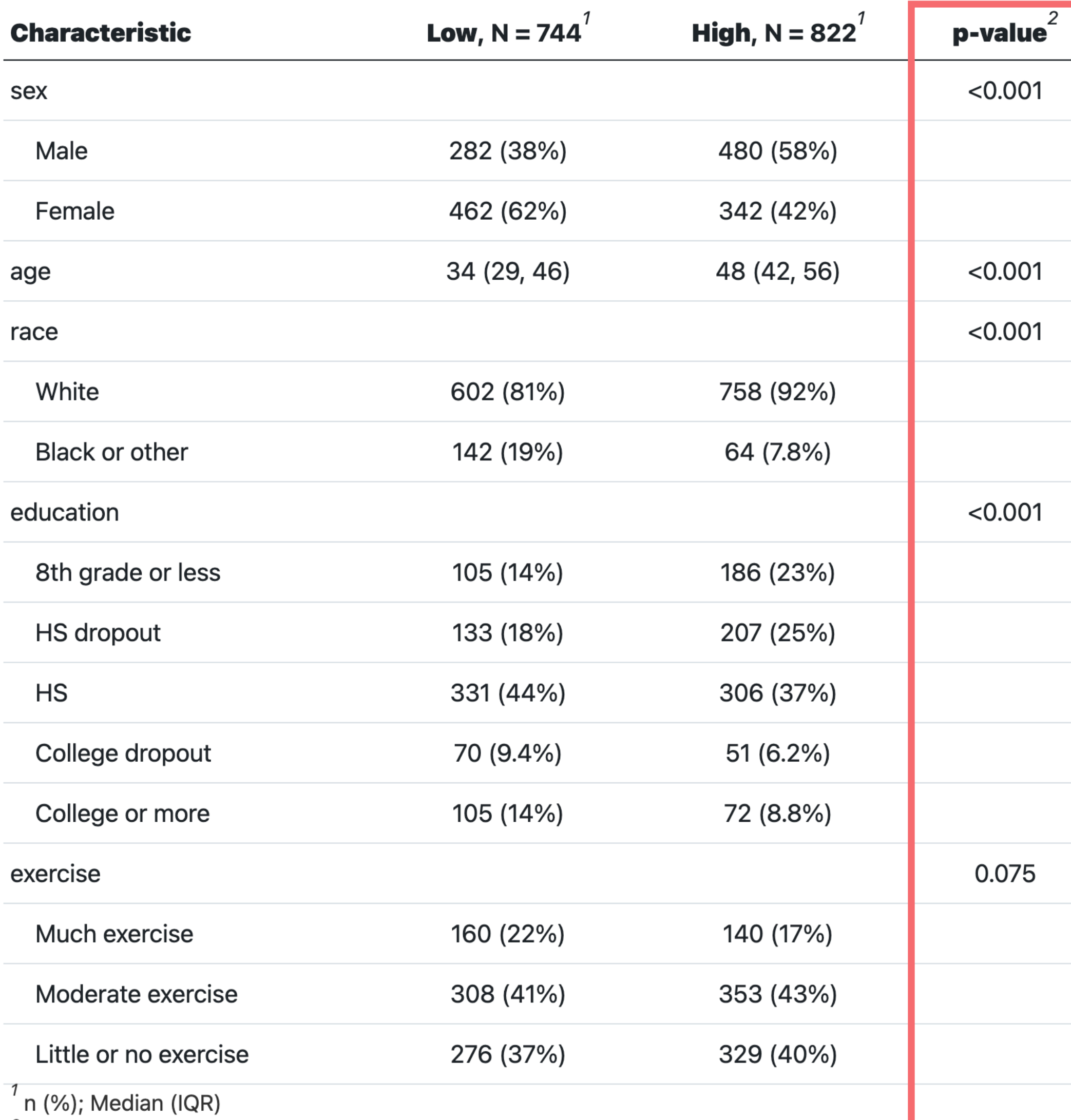

 $2$  Pearson's Chi-squared test; Wilcoxon rank sum test

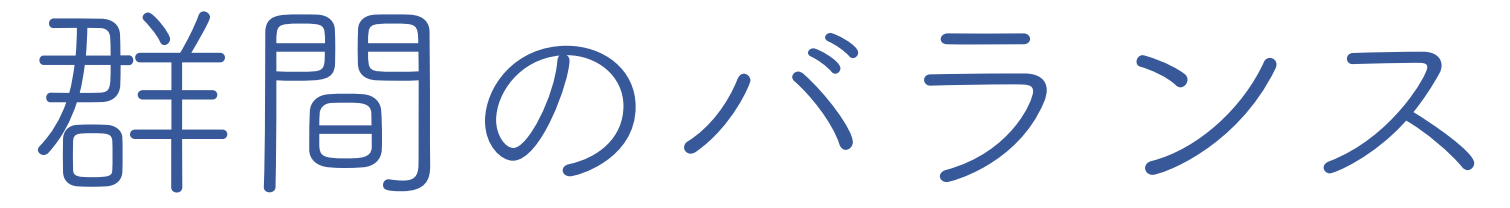

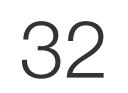

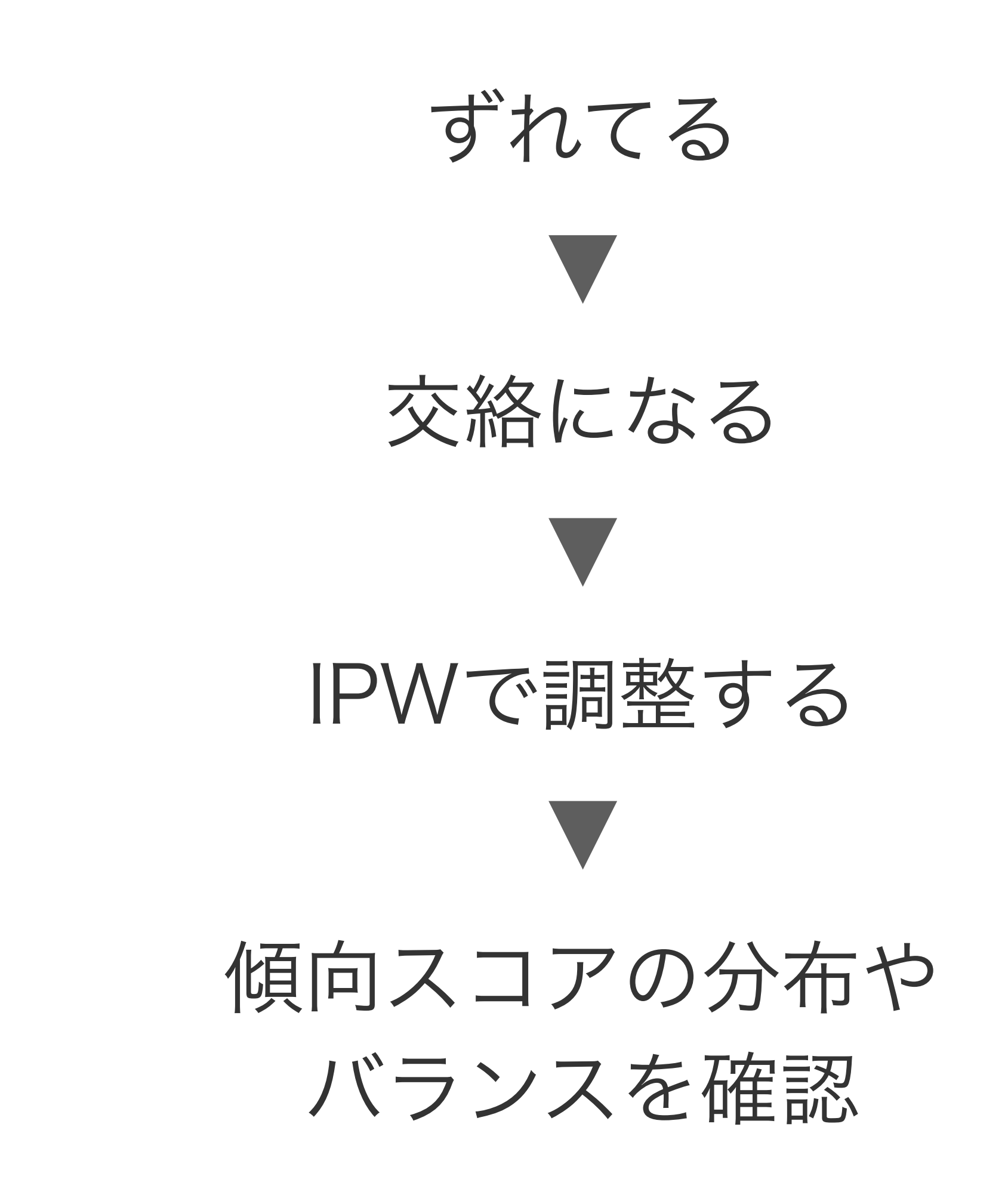

```
# 傾向スコアモデルを作り、傾向スコアを推定、ATEを算出するための重み計算まで一気におこなう関数
ipw_model <- weightit(pack_years ~ sex + age +
                                 race + education +
                                 exercise,
                    data = df05,\text{method} = "ps",estimand = "ATE")# バランスの確認
bal.plot(ipw_model,
        var.name = "prop.score",which = "both",
        type = "histogram",mirror = TRUE)
```
### WeightItパッケージを使った傾向スコア分布の確認 (HP: 5.4.2)

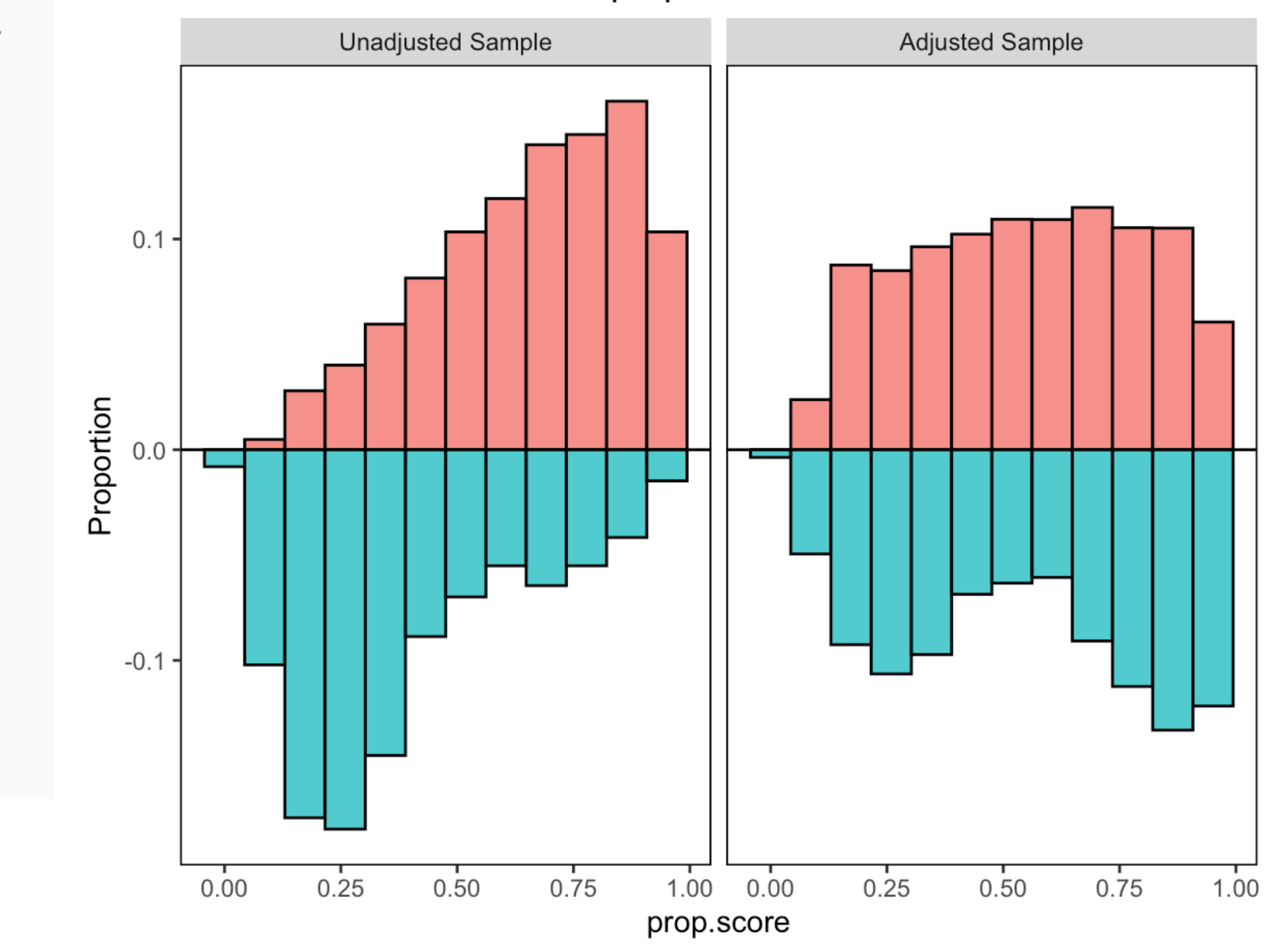

### Distributional Balance for "prop.score"

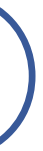

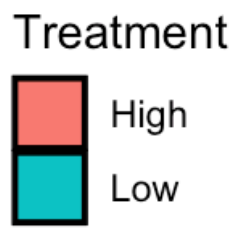

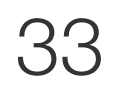

love plotを使ったバランスの確認(HP: 5.4.2)

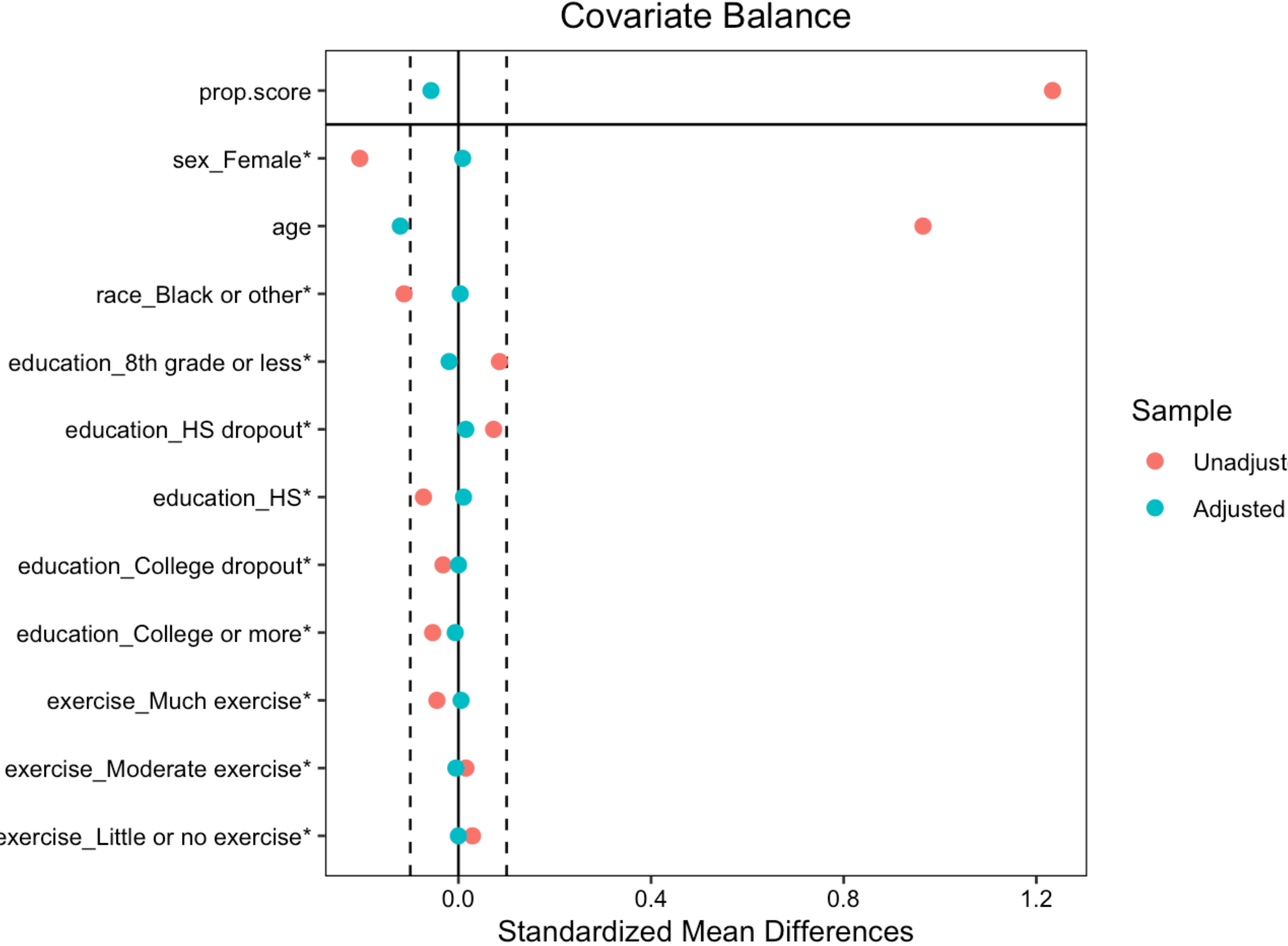

### Unadjusted

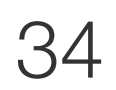

- 近年は、 群間比較によるP値ではなく、 標準化差でバランスを確認する
	- 群ごとの平均値の差を標準偏 差で割った値

thresholds =  $0.1$ ,

 $stars = "raw")$ 

• 0.1の絶対値より小さいとバラン スが取れていると判断

love.plot(ipw\_model,

exercise Little or no exercise\*

# 逆確率重み付け法で算出した重みを用いたCox比例ハザードモデル  $\text{cov_model}$  ipw <-  $\text{covpl}(\text{surv}(\text{survtime}_y, \text{ death}) \sim \text{pack}$  years,  $weights = ipw_model$weights,$  $cluster = seqn,$  $data = df05$ 

# 表の作成  $tab_{\rm} \, \text{cox_{model\_ipw} <-}$  tidy(cox\_model\_ipw, conf.int = TRUE, exponentiate = TRUE) %>% select(term, estimate, conf.low, conf.high, p.value)

# 表の出力  $tab_{cox_model}$   $ipw$  |>  $gt()$ 

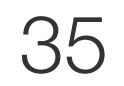

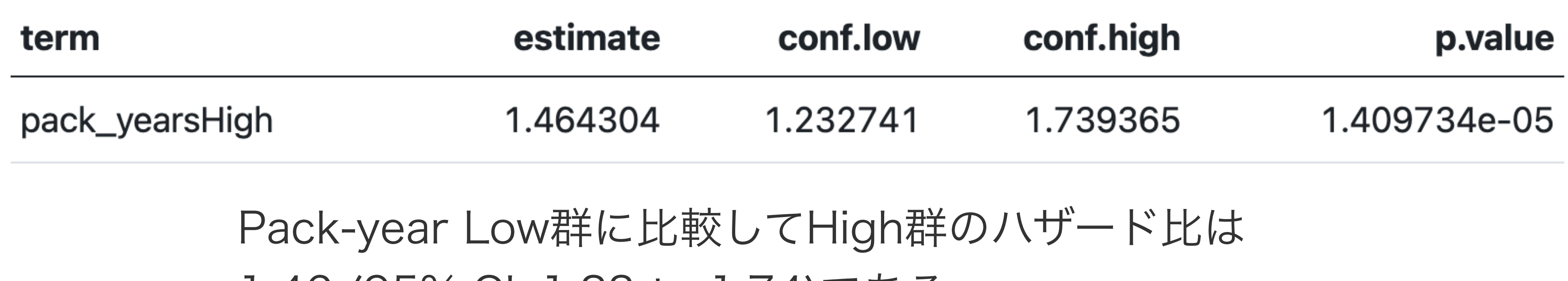

### ATEの推定 (HP: 5.4.3)

1.46 (95% CI, 1.23 to 1.74)である

```
# 調整した生存確率を推定するためのデータセット作成
df06 <- df05 |>
    select(survtime_y, death, pack_years)
# 調整した生存確率を推定
estimated_survival <- predict(cox_model_ipw, df06, type = "survival", se.fit = TRUE)
# 生存確率を可視化するための準備
df07 < - bind_cols(df06,
                 estimated\_survival = estimated\_survival\fit,
                 ucl = estimated_survival fit + 1.96 * estimated_survival setimeted survival sse. fit,
                 lcl = estimated_survival fit - 1.96 * estimated_survival $se.fit)
# 可視化
ggplot(df07, aes(x=survtime_y, y=estimated_survival,
                color = pack\_years, fill = pack\_years) +
    geom\_line() +geom_ribbon(aes(ymin = lcl, ymax = ucl), alpha = 0.3, color = NA) +
    xlab("Years") +ylab("Estimated survival probability from IPW") +
    scale_y_{continuous} (limits = c(0, 1),breaks = seq(0, 1, by = 0.2) +
    scale_x_{continuous} (limits = c(0, 10),breaks = seq(0, 10, by = 1)) +thene_bw() +theme(legend.position="bottom")
```
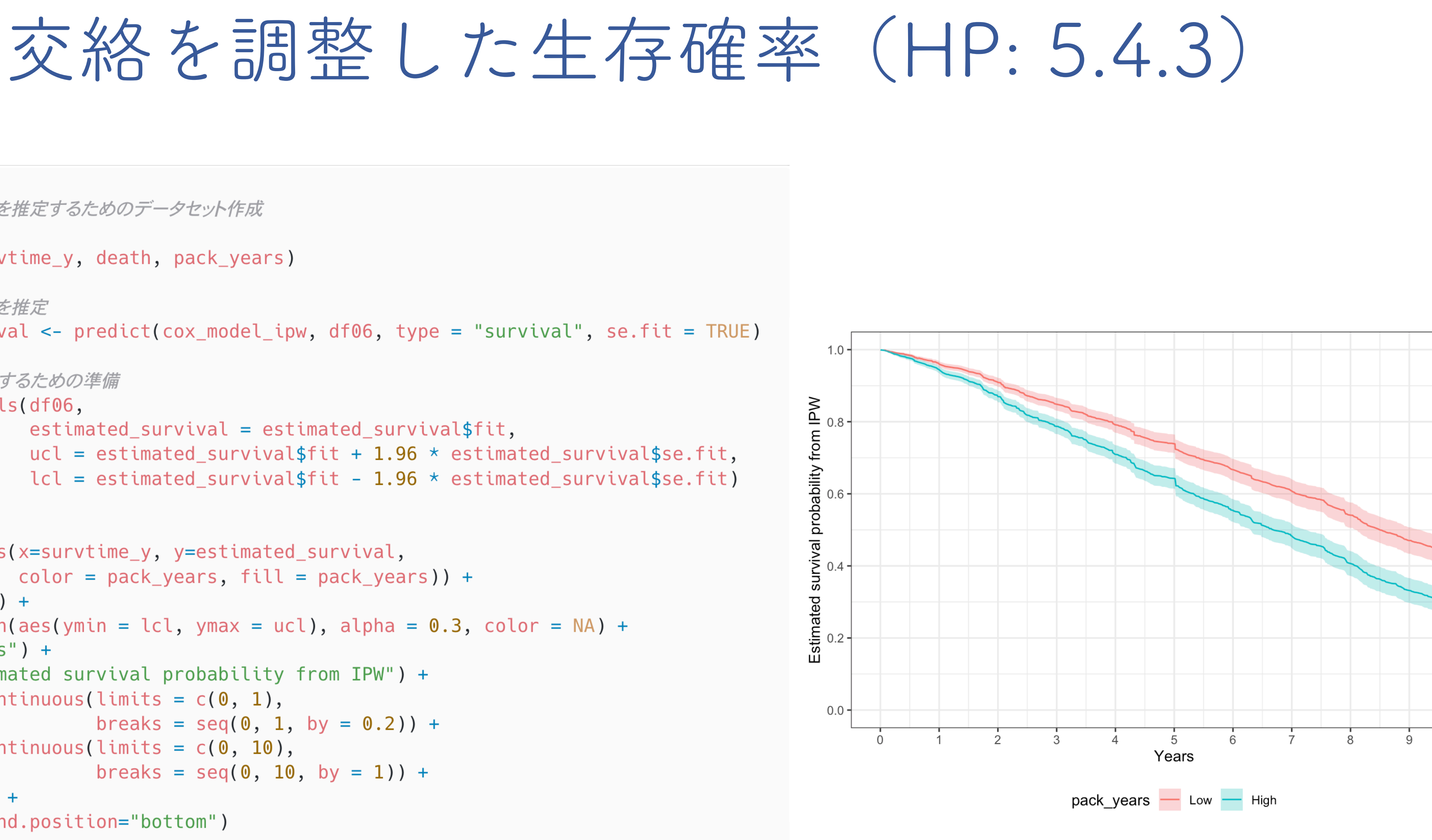

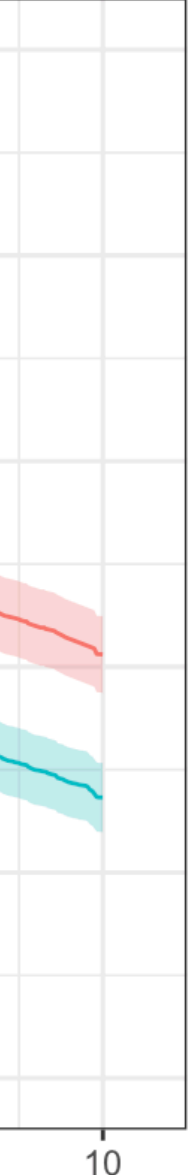

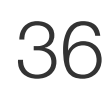

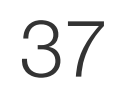

魅力的な可視化により、 よりわかりやすく 研究のアウトプットをしよう!!

### 可視化をしなくても推定はおこなえる

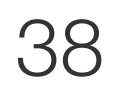

# ありがとうございました!!

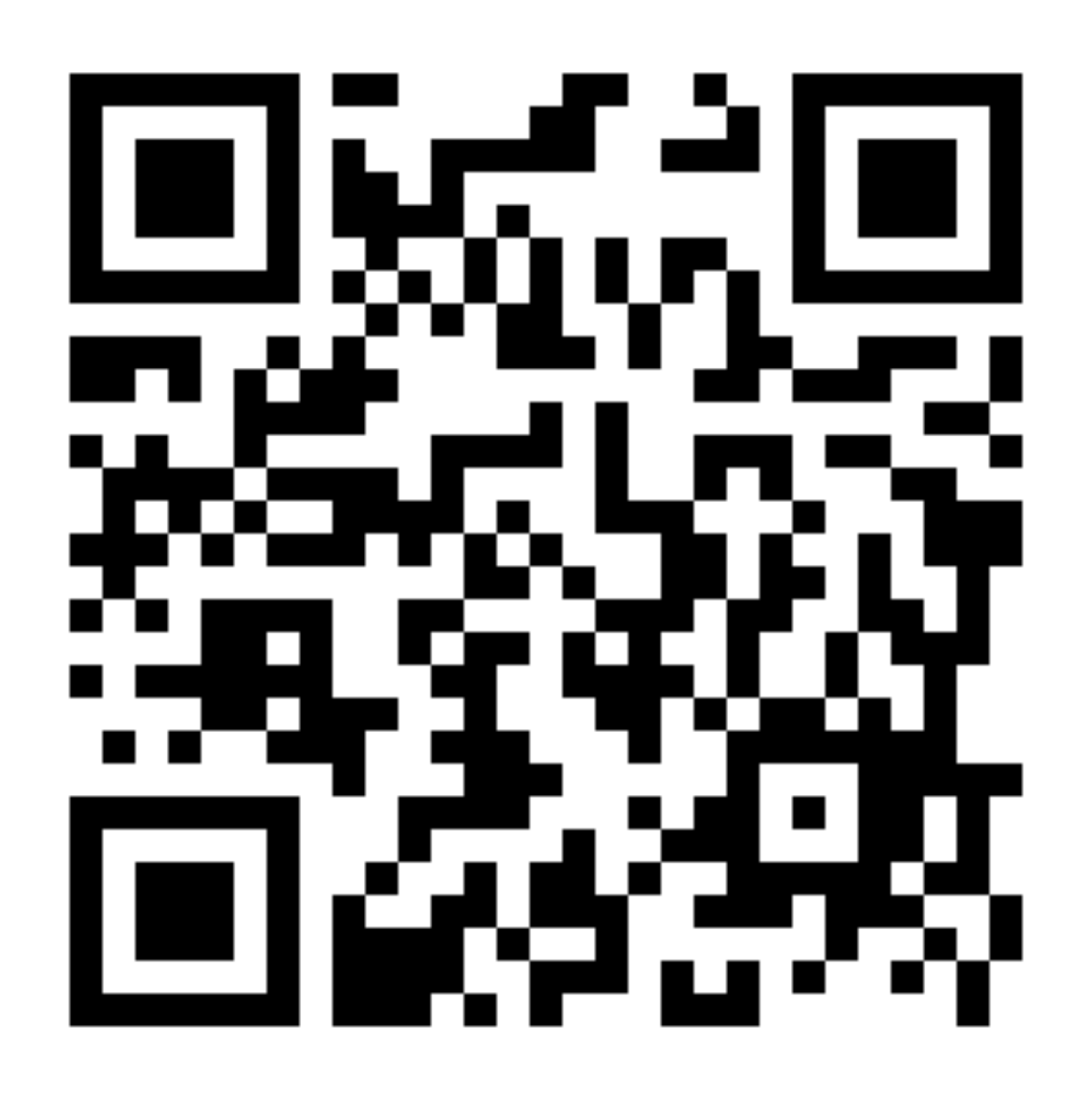

事後アンケートにご協力ください。